# 003e9658-0

Cybox@cpu.ohz.north.de

Copyright © (c)1996 by Extreme-AmBoS-Freax;)

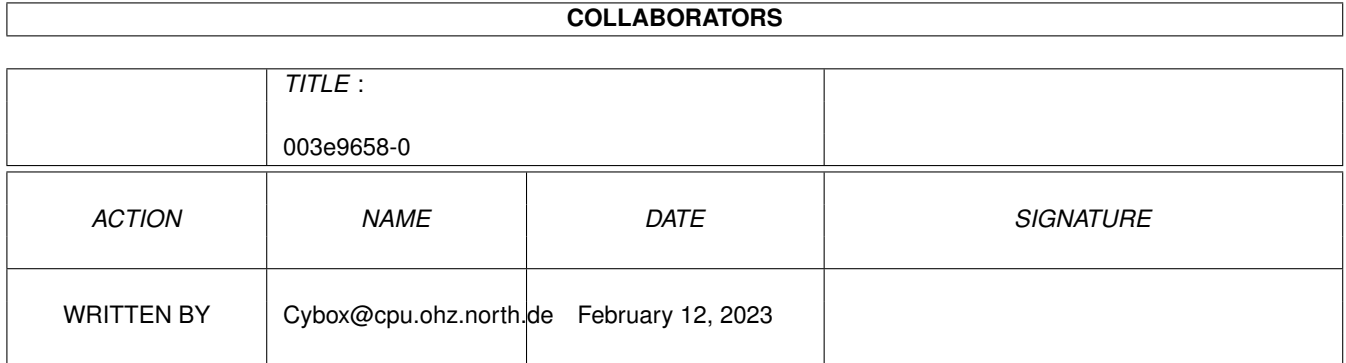

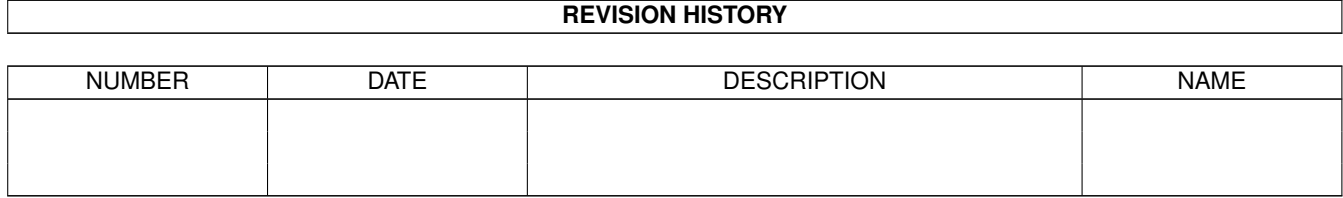

# **Contents**

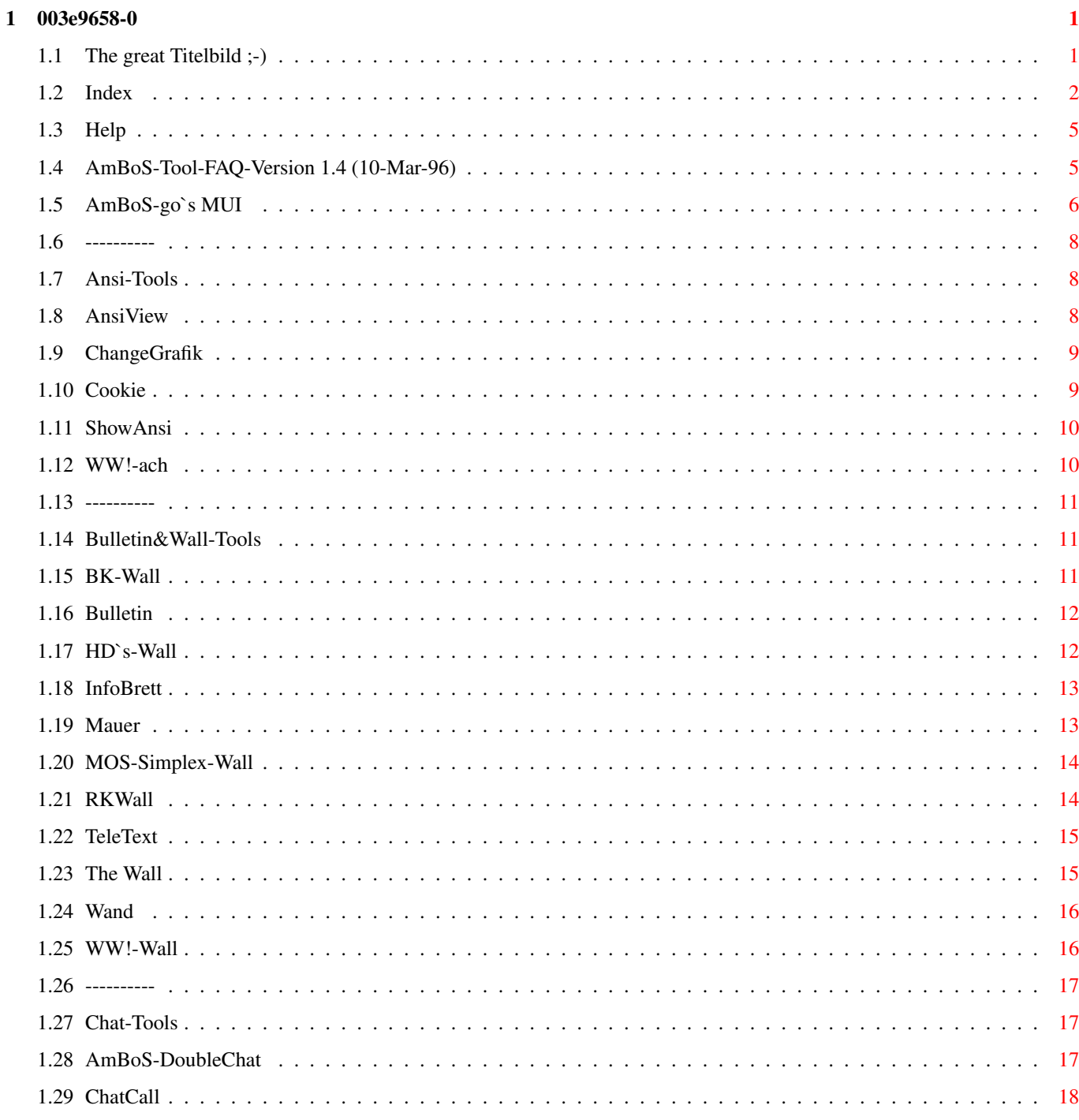

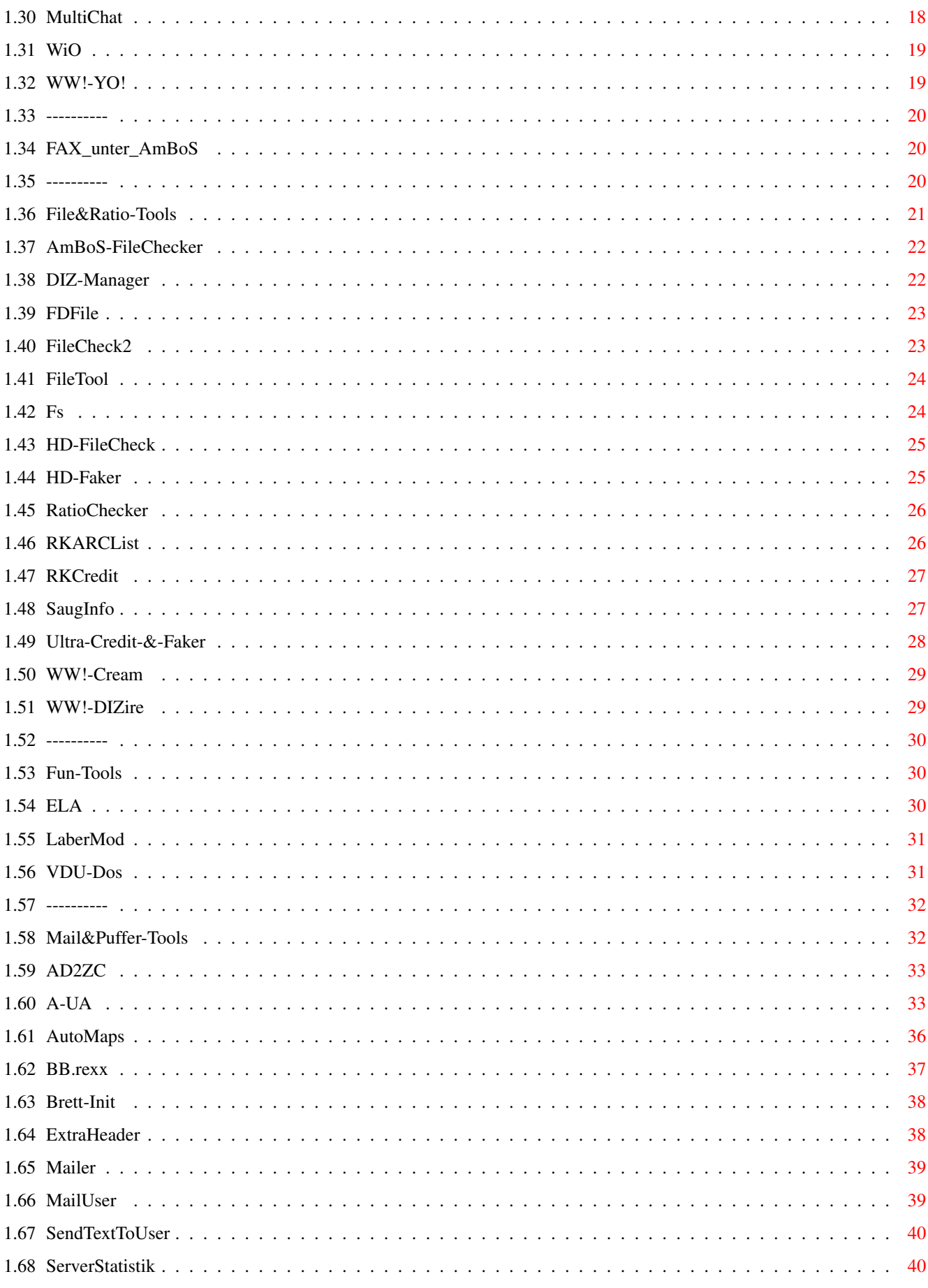

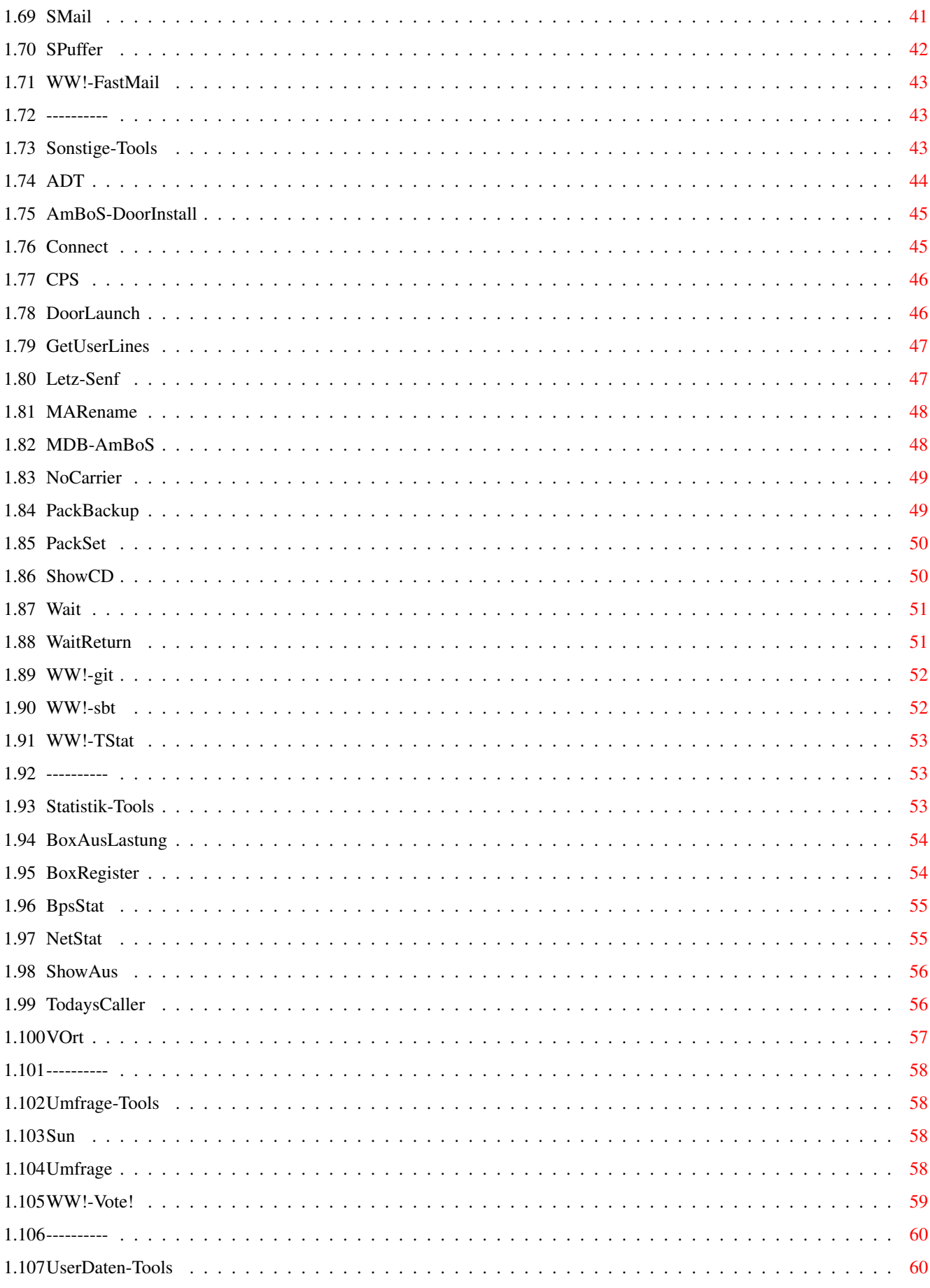

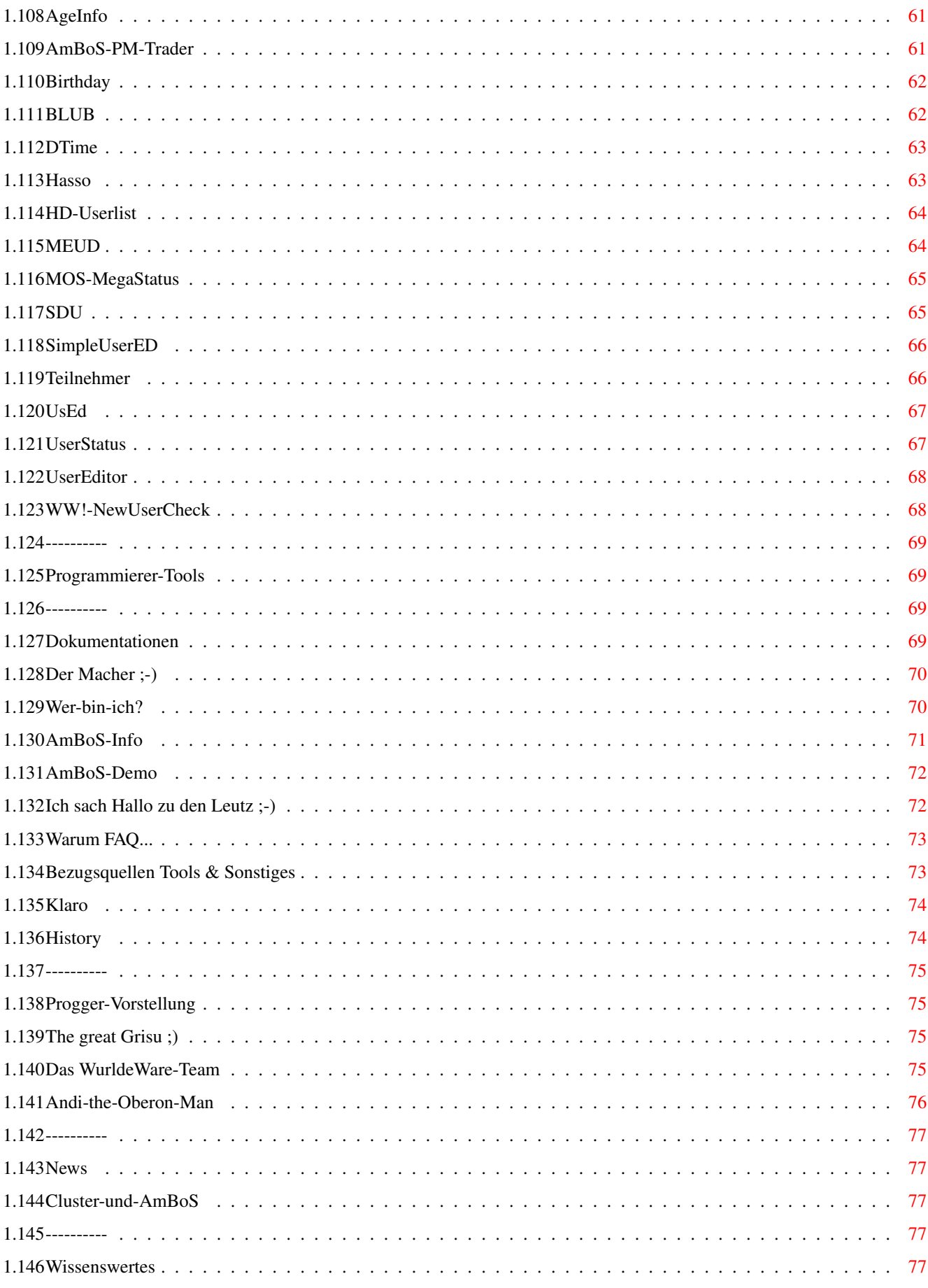

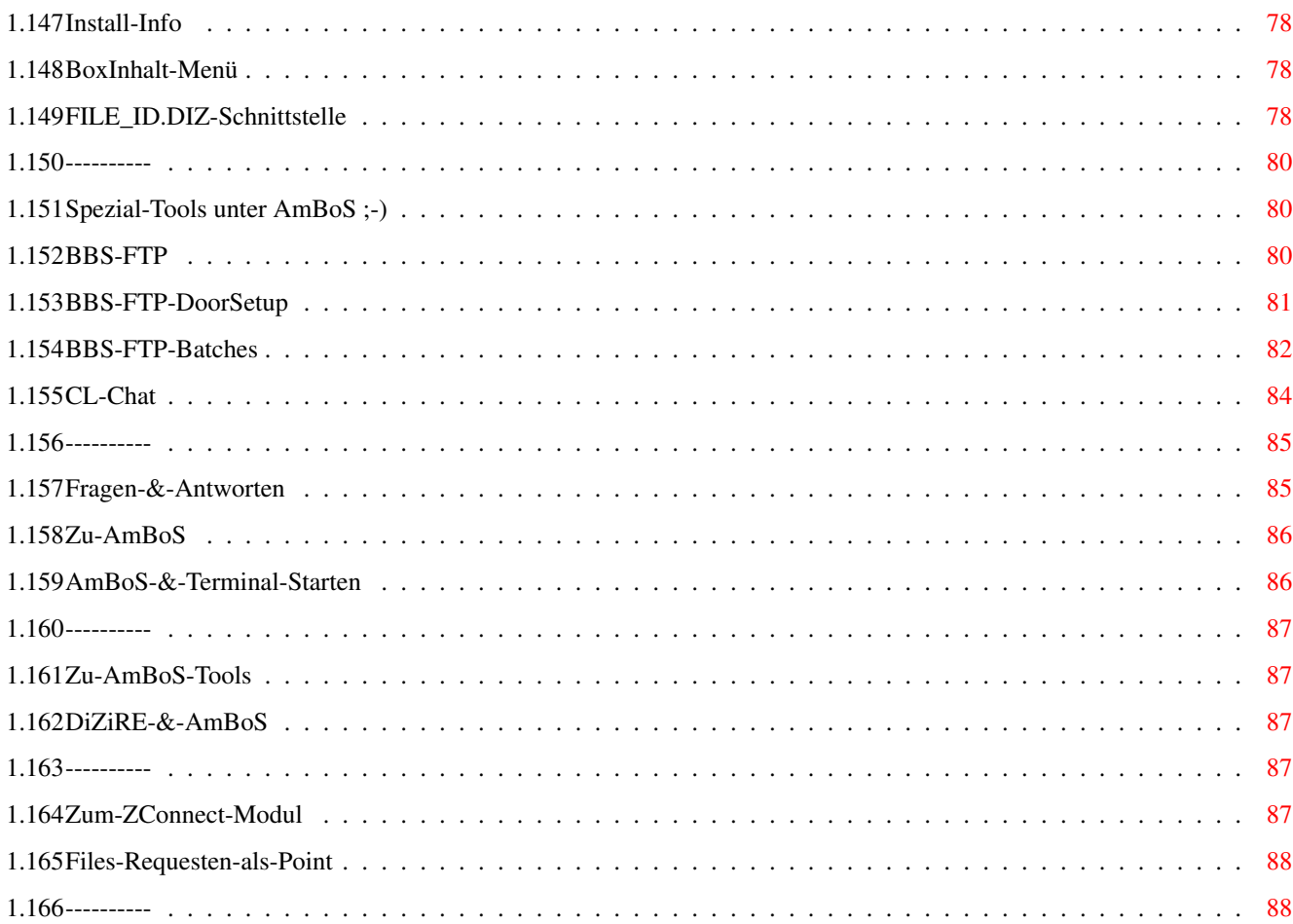

# <span id="page-8-0"></span>**Chapter 1**

# **003e9658-0**

<span id="page-8-1"></span>**1.1 The great Titelbild ;-)**

AmBoS-Tool-FAQ Version 1.4 (10-Mar-96) Von Cybox@cpu.ohz.north.de entwickelt für das ...... ....... ...... .... .. .... ... .... ........ ... ... ....... ..... ..... .... .. .. .. .. .... .. .. .. ... .... .. .. .. .. ....... ..... ...... MailBoxSystem (Aktuelle AmBoS-Version: 2.24, Z-Netz-Modul: 2.31) Ein AmigaGuide-Dokument für das MailBoxSystem AmBoS! Hier findet man alles, was man zum Installieren von AmBoS-Tools ← braucht, Informationen, Tips-&-Tricks, Nützliche Hinweise, und vieles mehr! AmBoS-go's~MUI;) Autor Bezugsquelle Progger-Vorstellung Warum? Wissenswertes History AmBoS-Tools~von~A-Z;)

Spezial-Tool-Area!

Fragen-&-Antworten

 $2/88$ 

News!

# <span id="page-9-0"></span>1.2 Index

Index:

Alle Tools, alphabetisch sortiert ;)

AD2ZC

ADT

AgeInfo/UserAlter

AmBoS-Door. Install

AmBoS-DoubleChat

AmBoS\_FileChecker

AmBoS-PM-Trader

AnsiView

AutoMaps

 $A-UA$ 

BB.rexx

Birthday

BK-Wall

**BLUB** 

BoxAuslastung

BoxRegister

BpsStat

Brett-Init

Bulletin

ChangeGrafik

ChatCall

Connect

Cookie

CPS

DIZ-Manager

DoorLaunch

DTime

ELA

ExtraHeader

Fax\_unter\_AmBoS

FDFile

FileCheck2

FileTool

#### FS

GetUserLines

Hasso

HD-Check

HD-Faker

HD-Wall

HD-UserList

Infobrett

LaberModul

Letz-Senf

MARename

Mauer

Mailer

MailUser

MDB-AmBoS

MEUD

MOS-MegaStatus

MOS-Simplex-Wall

MultiChat

NetStat

NoCarrier

PackBackup

PackSet

RatioChecker

RKARCList

RKCredit

RKWall

SaugInfo

SendTextToUser

ServerStatistik

SDU

ShowAnsi

ShowAus

ShowCD

SMail

SPuffer

Sun

Teilnehmer

TeleText

The~Wall

TodaysCaller

Ultra-Credit-&-Faker

Umfrage

UsEd

UserEditor

UserStatus

VDU-Dos

VOrt. Wait Wand WaitReturn **WIO**  $WW! - \text{ach}$ WW!-cream WW!-DIZire WW!-FastMail  $WW! - qit$ WW!-NewUserCheck  $WW! - sbt$ WW!-TStat WW!-Vote!  $WW!$  -  $YQ!$  $WW! - Wal1$ Main-Menü~;)

#### <span id="page-12-0"></span>1.3 Help

Zur Hilfe gibt es eigentlich nicht viel zu sagen ;)

Alle, die schon mal ein AmigaGuide-Dokument gelesen haben, sollten wissen, wie man damit umgehen tut ;) Man wühlt sich einfach systematisch durch die einzelnen Menüpunkte, als 'Stichwort-Verzeichnis' eignet sich am besten der 'Index', da hier alles nochmal alphabetisch sortiert aufgeführt ist.

Viel Spass beim 'Clicken';)

HauptMenü

# <span id="page-12-1"></span>1.4 AmBoS-Tool-FAQ-Version 1.4 (10-Mar-96)

```
Tools für das AmBoS-Mailboxsystem, Stand 10-Mar-96
    Zu jedem Tool gibt es eine ausführliche Beschreibung
   Mit einem '*' versehene Einträge sind neu aufgenommen!
Bei allen Einträgen mit einem '+' sind Updates erschienen ;-)
        Ansi-Tools
         ............Verschiedene Tools zum Anzeigen von Ansi's
        Bulletin&Wall-Tools
         ...Diverse Walls-&-darstell-Tools für (Ansi-)Texte
        Chat-Tools
         ............Chat's, MultiChat's, Chat-Caller, u.s.w
        FAX_unter_AmBoS
         .......AmBoS und die Zusammenarbeit mit Faxgeräten
        File&Ratio-Tools
         ......FileChecker, Faker und Credit-Tools, FILE_ID.DIZ
        FUN-Tools
         ..............Tools, einfach nur so zum Spass ;-)))
        Mail&Puffer-Tools
         .*...Mail-Konvertierer, Brettbesteller, u.s.w
        Sonstige-Tools
         .*......Alles, was sonst nirgends reinpasst ;)))))
        Statistik-Tools
         .*.....User-Statistiken, Baudrate, Caller-Tools und mehr!
        Umfrage-Tools
         .........Erstellen von Umfragen, Voting-Tools, e.t.c.p.p
        UserDaten-Tools
         .*.....User-Editoren, Userlister, Statusbefehle...
        Programmierer-Tools
        ................Was gibt es neues für die Programmierer!
        Weitere~AmBoS-Dokumentationen
         .....Viel zu Lesen ;-)))
```
Hauptmenü

#### <span id="page-13-0"></span>**1.5 AmBoS-go`s MUI**

Hier mal ne die aktuelle AmBoS - InFo! von Klaro Stand, 15-Feb-96 ←  $; -)$ )

=======================================================================

Da bei mir hier zur Zeit AmBoS-mäßig der Teufel los ist, während im Netz ein lustiges Rätsel raten stattfindet, wie TOT die Programmierer nun wirklich sind, will ich mal ein paar Sätze zur Weiterentwicklung von AmBoS verlieren! ;-))

- \* Es findet zur Zeit ein GeneralUmbau des Hauptprogrammes statt. Joerg sitzt seit etwa 2 Wochen mehr als 8 Std/Tag an AmBoS. Der Hauptvorteil für Euch wird dabei eine schnellere Sysop- Oberfläche sein. Der Umbau ist zu 60 % abgeschlossen und die Alpha die ich hier unter Version 2.3 fahre läuft sehr stabil. Denoch werden die Betatester einiges zu testen bekommen. :)
- \* Da die Netz-Seite unbestritten der Schwachpunkt von AmBoS ist, haben wir uns nach einem Programmierer umgesehen, der Kai in dieser Hinsicht unterstützen kann. Mit Uwe Rosenkranz (USP) haben wir dann auch einen Idealisten gefunden, der seit Anfang des Jahres zum AmBoS-Team zugestoßen ist und seitdem UNUNTERBROCHEN! an der Entwicklung einer besseren Netz-Seite arbeitet. Der Schwerpunkt liegt hierbei vorerst an an einem schnelleren Sorter, sowie eine für den Sysop bequemere Bedienbarkeit, insbesondere für die System/Point/Area-Verwaltung. Da das Ganze sehr modular aufgebaut wird, dürfte UUCP dann auch nicht mehr sooo das Problem sein. Bei der Geschwindigkeit, mit der Uwe zur Zeit arbeitet, rechne ich im März mit einer ersten Version für die Betatester.

\* Also besteht das AmBoS-Team NUN aus vier Personen:

- Joerg (AmBoS-Hauptprogramm)
- Kai (AmBoS-Netzmodule)
- USP (AmBoS-Netzmodule)
- Klaro (AmBoS-Support)

Sooo, noch was persönliches zu Schluß:

Wer jetzt auch noch nach der Erhöhung der Telekomgebühren meint, man könne mit dem Verkauf eines Mailboxprogrammes Geld verdienen, dem dreh ich die Nase um!  $; -)$ )

Der Hauptgrund, warum wir wieder soviel Arbeit in das Projekt AmBoS stecken: Weil wir einfach Spaß dran haben!

Und mit Uwe, den sicherlich einige schon vom NST oder DiESEL-Meet kennen, haben wir einen guten Fang gemacht. Er ist nicht nur ein excellenter Programmierer, sondern liegt auch voll auf unserer Wellenlänge.

Also ich denke, daß sich in nächster Zeit wieder EINIGES tun wird und wer nicht dran glaubt, der soll halt sein Mailboxprogramm wechseln!

Bis denne

K L A R O

Chondrostoma Nasus AmBoS ... Die GRÖSSTEN Fünf zählen ... Box: 0421-15650/1692797 Voice: 0421-18165 Auftrag: AmBoS-Dealer

Zurück

Zurück

#### <span id="page-15-0"></span>**1.6 ----------**

### <span id="page-15-1"></span>**1.7 Ansi-Tools**

Name Kurzbeschreibung, aktuelle Version ;-) AnsiView .............Ein Ansi-Viewer der besonderen Art ChangeGrafik .........Zufälliges Anzeigen von Grafiken, V.1.o Cookie ...............Gibt (Ansi)-Texte nach dem Zufall aus ShowAnsi .............Gibt Ansi's nach dem Zufall aus, V.1.0 WW!-ach ..............Konfortabler AnsiChanger, V.1.0

#### <span id="page-15-2"></span>**1.8 AnsiView**

```
Programm-Name: AnsiView
    FileName: AnsiView.lha
Beschreibung: Ein Ansi-Viewer der besonderen Art ;), Ein Mini-
             Tool zum Anzeigen von Ansis's...
    Features: AnsiView wird ins BoxInhalt-Menü eingebaut,
             Der User kann dann Ansis Markieren, und mit
             AnsiView Anschauen ;-)
    Version: Nix
      Autor: Kurt
      EMail: Kurt@checkio.dontpanic.sub.org
        Art: AmBoSWare!
     Install: DoorSetup, benutzt-BBS-Library
    Optionen: ---
```
Aufruf: BoxInhalt-Menü Info's: Keine

It's~Kurt~Again~;-)

#### <span id="page-16-0"></span>**1.9 ChangeGrafik**

```
Programm-Name: ChangeGrafik
    FileName: CG-V1_o.lha
Beschreibung: Zeigt aus einer vorgefertigten Anzahl von
    Features: Ansipictures oder Texten per Zufall eines dieser
              Files an, damit kann man seinem Login oder Logoff
              in der Box mehr Abwechslung verschaffen....
    Version: 1.0
       Autor: Schweppes
       EMail: Schweppes@diesel.dontpanic.sub.org
         Art: Freeware
     Install: DoorSetup, benutzt-BBS-Library
    Optionen: Keine
      Aufruf: Beliebige Batchdatei
      Info's: Keine
```
Zurück

# <span id="page-16-1"></span>**1.10 Cookie**

Programm-Name: Cookie FileName: (Im Archiv Tools!n!Games1) Beschreibung: Gibt Cookies nach dem Zufall aus ;) Features: Diverse Cookie-Dateien möglich, die auch Ansi-Farben enthalten können Version: 1.0 Autor: Automan EMail: Automan@Doom.gun.de Automan@Nasus.ohz.north.de Art: ShareWare Install: DoorSetup, Benutzt BBS-Library Optionen: Keine Aufruf: Aus beliebiger Batchdatei

Info's: Die Tools!n!Games-Archive sind beim Autor zu bekommen

Zurück

#### <span id="page-17-0"></span>**1.11 ShowAnsi**

Programm-Name: ShowAnsi FileName: SHOWansi.lha Beschreibung: Wählt aus einem Verzeichnis 'Ansi' ein Exemplar per Zufall aus, und zeigt ihn an  $;$ -) Version: 1.0 Autor: Automan EMail: Automan@Doom.gun.de Automan@Nasus.ohz.north.de Art: FreeWare! Install: DoorSetup, Benutzt BBS-Library Optionen: Keine Aufruf: Beliebige Batchdatei, OnlineMenü.... Info's: Keine

Zurück

#### <span id="page-17-1"></span>**1.12 WW!-ach**

Programm-Name: WurldeWare-AnsiChanger FileName: ww-ach.lha Beschreibung: Konfortabler AnsiChanger für AmBoS Features: Für jede AmBoS-BatchDatei ist ein Ansi-Verzeichnis vorhanden, in dem beliebig viele Ansi's liegen können, der AnsiChanger wird dann einfach per entsprechender Batch-Datei aufgerufen, und ein Ansi wird per Zufall ausgegeben.... Version: 1.0, 10.9.95 Autor: Heardred EMail: Heardred@black-z.commo.mcnet.de Art: FreeWare Install: DoorSetup, benutzt BBS-Library Optionen: Keine Aufruf: Beliebige Batchdatei Info's: Keine

#### <span id="page-18-0"></span>**1.13 ----------**

# <span id="page-18-1"></span>**1.14 Bulletin&Wall-Tools**

```
Name Kurzbeschreibung, aktuelle Version ;-)
BK-Wall
 ..............Eine Wall für AmBoS, V.1.03
Bulletin
 .............Bulletin-Tool für AmBoS
HD-Wall
 ..............Heardreds-Wall, V.1.01
Infobrett
 ............Ein Bulletin Tool ,V.2.0
Mauer
 ................Mal wieder eine schicke Wall, V.1.2
MOS-Simplex-Wall
 .....Neue Wall mit Zensierfunktionen, V.1.07
RKWall
 ...............Eine konfigurierbare Wall, V.2.1
TeleText
 .............Ein 'Bulletin-Tool' ala VideoText!, V.1.4
The~Wall
 .............Konfigurierbare Wall, V.1.1
Wand
 .................Einfaches Wallprogramm, V.1.0
WW!-Wall
 .............Die (!) Wall für AmBoS, V.1.0
```
Zurück

#### <span id="page-18-2"></span>**1.15 BK-Wall**

Programm-Name: BK-Wall FileName: bkwall103!!!.lha

Beschreibung: Eine Wall für AmBoS Features: Klein und schnell, mit Zensierfunktion! Version: 1.03 Autor: Boris Köster EMail: ? Art: ShareWare Install: DoorSetup, benutzt BBS-Library Optionen: Keine Aufruf: Nachlogin-Batch Info's: Paradise-City-BBS, Tel: 02391/1734

Zurück

### <span id="page-19-0"></span>**1.16 Bulletin**

```
Programm-Name: Bulletin
    FileName: (Im Archiv Tool's!n!Games2)
Beschreibung: Bulletin-Tool für AmBoS
    Features: Dieses Tool dient dazu, wichtige Informationen, die jeder
              User in der Mailbox Lesen sollte, anzuzeigen, die Ausgabe
              der Texte ist in Ansi-Grafik möglich
     Version: ?, wohl 1.0 ;-=)
       Autor: Automan
       EMail: Automan@Doom.gun.de
              Automan@Nasus.ohz.north.de
         Art: ShareWare
     Install: DoorSetup, benutzt BBS-Library
    Optionen: Keine
      Aufruf: Nachlogin-Batch
      Info's: Bestandteil der Tools'!n!Games2 von Automan
              (Nähere Info's beim Autor) ; -)
```
Zurück

#### <span id="page-19-1"></span>**1.17 HD`s-Wall**

Programm-Name: HD's Wall FileName: hd-swallV1\_0.lha

Beschreibung: Eine kultige Wall für AmBoS

Features: Mit Zensierfunktionen Version: 1.01 Autor: Heardred EMail: Heardred@black-z.commo.mcnet.de Art: TrittWare! Install: DoorSetup, Benutzt-BBS-Library Optionen: Keine Aufruf: OnlineMenü, oder NachLogin-Batch Info's: Keine

Zurück

# <span id="page-20-0"></span>**1.18 InfoBrett**

Programm-Name: InfoBrett FileName: InfoBrett2-0.lha Beschreibung: Ein Bulletin-Tool für AmBoS Features: Es wird ein Menü angezeigt, aus dem sich der User Texte anzeigen lassen kann... Version: 2.0 Autor: Frank Strauss EMail: Skooby@graffity.rhein-ruhr.de Art: FreeWare Install: DoorSetup, benutzt BBS-Library Optionen: Keine Aufruf: NachLogin-Batch Info's: Keine

Zurück

#### <span id="page-20-1"></span>**1.19 Mauer**

Programm-Name: Mauer FileName: MauerV1\_2.lha Beschreibung: Eine attraktive Wall für AmBoS Features: Liste Scrollbar, falls zuviele Einträge Zensierfunktionen.... Neu: Die Befehlszeile unter der Mauer kann nun auch selbst positioniert werden, um gewisse Grafiken nicht zu Zerstören ;)

Version: 1.2 Autor: Schweppes EMail: Schweppes@diesel.dontpanic.sub.org Art: FreeWare Install: DoorSetup, Benutzt BBS-Library Optionen: Keine Aufruf: Online-Menü, Nachlogin-Batch Info's: Keine

Zurück

#### <span id="page-21-0"></span>**1.20 MOS-Simplex-Wall**

Programm-Name: MOS-Simplex-Wall FileName: MSW-1\_07.lzx Beschreibung: Eine neue Wall für AmBoS Features: Zensierfunktionen Inclusive Bei der Anzeige der Kommentare wird der UserName eines normalen Kommentars rot, der eines anonymen  $qelb$ , und der zensierte grün angezeigt ;-) Schickes Outfit! Version: 1.07, 6.1.96 Autor: Florian Heer EMail: MOS@bigben.dssd.sub.de Art: GiftWare! Install: DoorSetup, benutzt BBS-Library Optionen: --- Aufruf: OnlineMenü Info's: V\_1.06: Cosysops können jetzt bereits während des aufrufs von der Nachlogin-Bat aus Zensieren. Weitere Änderungen siehe Doku ;) V\_1.07: Man kann sich nu Aussuchen, ob die Wall ein Ansi anzeigen soll, oder einfach nur den Screen darstellt ;) Jetzt mit Supportfunktionen für Benutzer von BPSStat!

Zurück

#### <span id="page-21-1"></span>**1.21 RKWall**

Programm-Name: RKWall FileName: RKWall21.lha Beschreibung: RKWall ist die Xte Ausführung einer Pinnwand (Wall) Features: Diese Wall ermöglicht das Entfernen von Kommentaren und die Anzeige der Absender dieser Kommentare seitens des Sysop's. Für den User ist die Wall auf Schreiben/Lesen beschränkt. Der Sysop kann also diese Wall als anonyme Wall deklarieren (gemein ;-) Version: 2.1 Autor: Rico Krasowski EMail: COSYSOP@PIRATES.DINOEX.SUB.ORG Art: FreeWare Install: DoorSetup, Benutzt BBS-Library Optionen: Keine Aufruf: Nachlogin-Batch, Online-Menü Info's: Keine

Zurück

# <span id="page-22-0"></span>**1.22 TeleText**

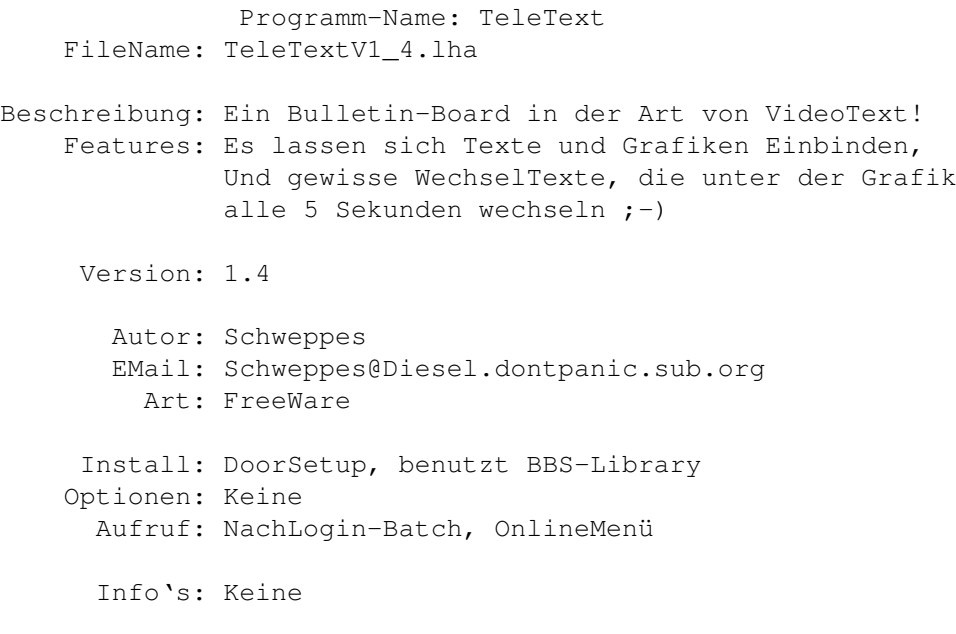

Zurück

# <span id="page-22-1"></span>**1.23 The Wall**

Programm-Name: The Wall FileName: WallV1\_1.lha Beschreibung: Eine nette Wall für AmBoS Features: Die Wall kann vom Sysop individuell konfiguriert werden, das Aussehen, die Grösse, und die Farben können verändert werden, ein Ansi kann eingebunden werden.... Version: 1.1 Autor: Automan EMail: Automan@Doom.gun.de Automan@Nasus.north.de Art: ShareWare Install: DoorSetup, benutzt BBS-Library Optionen: Keine Aufruf: NachLogin-Batch, OnlineMenü Info's: Demoversion, die Vollversion erhält man beim Autor, über Tools!n!Games1 (Paket)

Zurück

#### <span id="page-23-0"></span>**1.24 Wand**

Programm-Name: Wand FileName: Wand1.0Beta.lha Beschreibung: Ein einfaches Wallprogramm für AmBoS Version: 1.0 Beta Autor: Thomas Knoll EMail: Thomas Knoll@exec.dssd.sub.org Art: ? Install: DoorSetup, benutzt BBS-Library Optionen: --- Aufruf: OnlineMenü, oder Nachlogin-Batch Info's: Keine

Zurück

# <span id="page-23-1"></span>**1.25 WW!-Wall**

Programm-Name: ww-wall

FileName: ww-wall.lha Beschreibung: Die (!) Wall für AmBoS Features: Unbegrenzt viele Einträge, beliebig Scrollbar, Leicht austauschbare Hintergründe Zufallsgesteuerte Hintergrundauswahl Multicolor-Beschriftung, Eine informative Statistik...u.v.m. Version: 1.0, 28.11.95 Autor: Heardred EMail: Heardred@black-z.commo.mcnet.de Art: FreeWare Install: Doorsetup, benutzt BBS-Library Optionen: --- Aufruf: Online-Menü, oder Nachlogin-Bätsch ;) Info's: Keine

Zurück

#### <span id="page-24-0"></span>**1.26 ----------**

# <span id="page-24-1"></span>**1.27 Chat-Tools**

Name Kurzbeschreibung, aktuelle Version ;-) AmBoS-DoubleChat .....AmBoS-DoubleChat, V.1.2 ChatCall .............Ein konfortabler Sysop-Caller, V.2.6 MultiChat ............MultiUser-Chat für AmBoS, V.0.9ß WIO ..................Zeigt User auf anderen Ports an, V.2.o WW!-YO! ..............Netter-ChatCall, V.2.0a

Zurück

# <span id="page-24-2"></span>**1.28 AmBoS-DoubleChat**

```
Programm-Name: AmBoS-DoubleChat
    FileName: DoubleChat_1.2.lha
Beschreibung: Ein aufwendiger Double-Chat für AmBoS!
    Features: Zwei getrennte Windows für User & Sysop
              Simultane Eingabe von User&Sysop
              Anwesentheit des Sysops abschaltbar
              VIP-Mode, Abspielen von Sound-Modulen, u.v.a.m
     Version: 1.2 vom 1.5.95
       Autor: Thomas Herold
       EMail: LUNATIC@CANTA.GUN.DE
         Art: MailWare!
     Install: DoorSetup, Benutzt BBS-Library
    Optionen: Keine
      Info's: Keine
```
# <span id="page-25-0"></span>**1.29 ChatCall**

```
Programm-Name: ChatCall
    FileName: ChatCall-V2_6.lha
Beschreibung: Ein aufwendiger Sysop-Caller ;)
    Features: Sysop-Caller mit Modul-Aufruf, EilInfo-Window-Funktion
              Chat, u.s.w.....
    Version: 2.6
       Autor: Schweppes
       EMail: Schweppes@diesel.dontpanic.sub.org
         Art: Shareware, Registrierung 15 DM
     Install: DoorSetup, benutzt BBS-Library-NICHT!
    Optionen: {U} , Line Term: LF
      Aufruf: Über Online-Menü!
      Info's: Keine
```
Zurück

#### <span id="page-25-1"></span>**1.30 MultiChat**

```
Programm-Name: MultiChat
FileName: ?
```
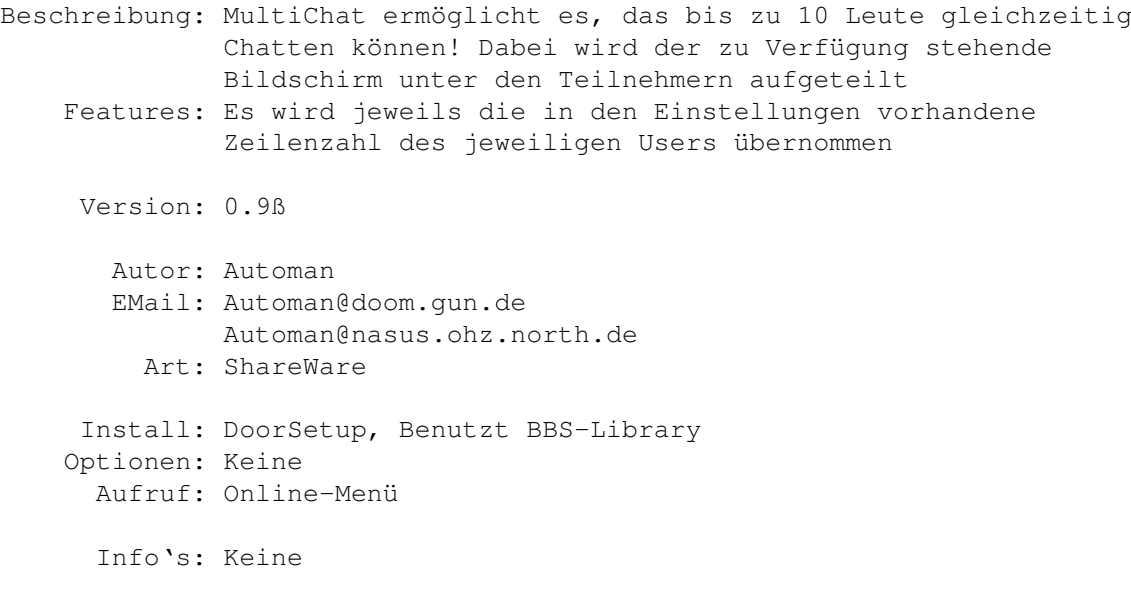

# <span id="page-26-0"></span>**1.31 WiO**

Programm-Name: WiO FileName: WiO-V2\_o.lha Beschreibung: Wio zeigt nach dem Login an, wer sich eventuell auf den anderen Ports der Box befindet... Neu: Es kann nun eine Grafik vor WiO angezeigt werden ;) Version: 2.0 Autor: Schweppes EMail: Schweppes@Diesel.dontpanic.sub.org Art: FreeWare Install: DoorSetup, benutzt BBS-Library Optionen: Keine Aufruf: NachLogin-Batch Info's: Keine

Zurück

# <span id="page-26-1"></span>**1.32 WW!-YO!**

Programm-Name: WurldeWare YO! FileName(n): ww-yo!.lha (Chatcall-Komplett) ww-yopch20a.lha (Chatcall-Patch auf 2.0a)

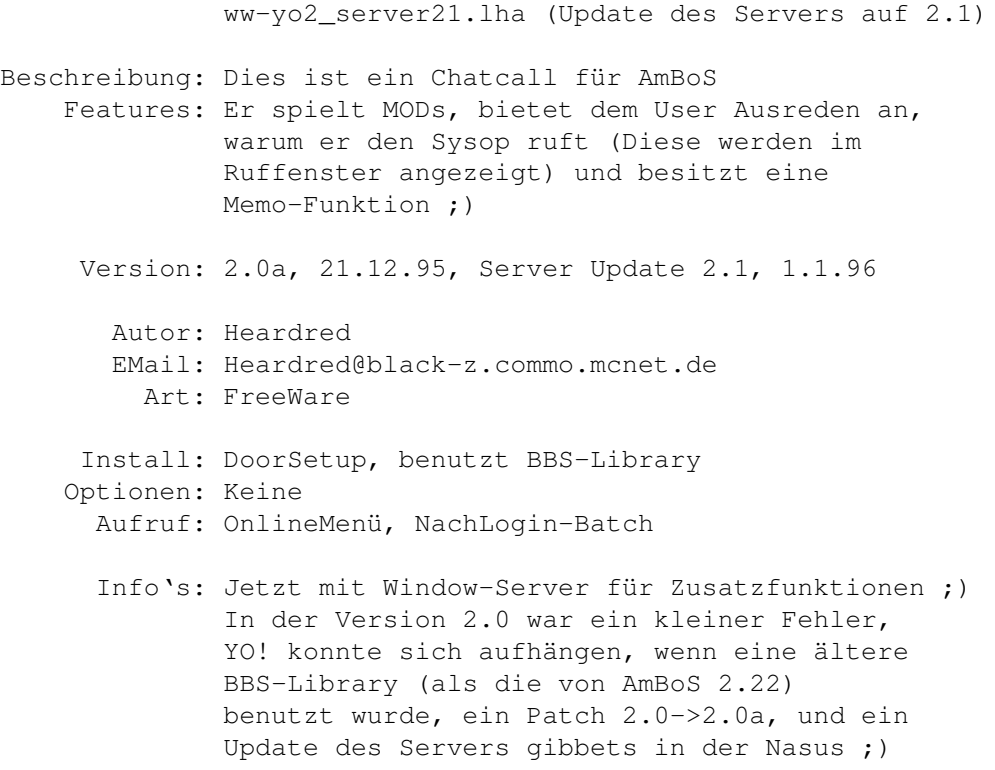

<span id="page-27-0"></span>**1.33 ----------**

# <span id="page-27-1"></span>**1.34 FAX\_unter\_AmBoS**

AGpfax.lha .............AmBoS in Verbindung mit GPFax Ein Startup-Script zum Starten von GPfax, b.z.w. AmBoS... Ein ARexx-Script, welches das FaxProggie aktiviert Sowie 2 ScreenShots zur Einbindung ;) Von Rudi\_Rim@Rudisbox.rb.org AmBoS&MFAX4.0.lha ......AmBoS und MultiFax 4.0 (TKR) von SYSOP@FIRST.mcnet.de Fax.lha.................MultiFax-Scripte Von SRaudonis@cosmos.l.gun.de

Zurück

<span id="page-27-3"></span><span id="page-27-2"></span>**1.35 ----------**

### **1.36 File&Ratio-Tools**

```
Name Kurzbeschreibung, aktuelle Version ;-)
AmBoS_FileChecker
 ....FileChecker für LHA, LZX, ZOO, DMS, V.0.6ß
DIZ-Manager
 ..........Automatisches Einlesen von FILE_ID.DIZ ,V.1.1
FDFile
 ...............Macht Files in normalen Brettern zu 'Free-Download ←
    '
FileCheck2
 ...........Frei konfigurierbarer FileChecker,V.2.0
FileTool
 .............Ein Faker für AmBoS
FS
 ...................Ein neuer Filesuch-Befehl, V.1.05
HD-Check
 .............Aufwendiger FileChecker, V.1.16
HD-Faker
 .............Ein Faker für AmBoS, V.1.33
RatioChecker
 .........Belohnt Uploader mit Bytes, V.1.15
RKARCList
 ............Multi-FileLister (Unterstützt FMS), V.2.1
RKCredit
 .............Upload Gutschrift bei Download, V.2.0
SaugInfo
 .............Protokolliert Downloads der Bretter, V.1.1
Ultra-Credit-&-Faker
 .Tool zur Automatischen Creditberechnung
WW!-Cream
 ............RatioVerwaltung von WurldeWare, V.1.0
WW!-DIZire
 ...........Super-FILE_ID.DIZ-Extractor by Heardred!, V.1.0
```
### <span id="page-29-0"></span>**1.37 AmBoS-FileChecker**

Programm-Name: AmBoS-FileChecker FileName: AmBoS-Filechecker.lzx Beschreibung: FileChecker für LhA, LZX, Zoo, DMS, ZOOM Features: Entfernen von Boxwerbung aus den Uploads Überprüfung, ob Datei schon in der Box liegt Version: 0.6ß Autor: Nils Görs EMail: N.Goers@Art-Line.de Art: FreeWare Install: DoorSetup, benutzt BBS-Library Optionen: Keine Aufruf: NachUpload-Batch Info's: Diese Software befindet sich in der Beta-Test-Phase

Zurück

#### <span id="page-29-1"></span>**1.38 DIZ-Manager**

Programm-Name: DIZ-Manager FileName: DIZ-Manager.lha Beschreibung: Tool zum automatischen Auslesen von FILE\_ID.DIZ Features: Arbeitet mit LhA, LZX, DMS, und ZIP-Archiven Alternativ sind anstatt der einzelnen Packer auch Batchdateien aufzurufen, um die flexibilität des Tools noch zu Erweitern ;-) Version: 1.1, 14.12.95 Autor: Kurt (!) EMail: Kurt@checkio.dontpanic.sub.org Art: KurtWare! Install: In die Schublade WB-Startup Kopieren Optionen: --- Aufruf: Von AmBoS automatisch nach dem Upload, über Console, sowie auch über den Sysop-Login ;) (Schnittstelle auch von Externen-Tools aufrufbar!) Info's: Statusfenster jederzeit zu aktivieren über das Tools-Menü der Workbench... Changes: In der Version 1.0 wurden nicht alle unerlaubten Zeichen aus dem Betreff entfernt...

# <span id="page-30-0"></span>**1.39 FDFile**

```
Programm-Name: FreeDownFile (FDFile)
    FileName: fdfile.lha
Beschreibung: FreeDownFile (FDFile) ermöglicht es, innerhalb eines
              normalen Brettes, bestimmte Files als 'Free-Download'
              zu führen. Wenn jemand solch ein File gesaugt hat,
              bekommt er den Freiraum dafür wieder gutgeschrieben ;)
     Version: 1.0, 4.1.96
       Autor: Headred
       EMail: Headred@black-z.commo.mcnet.de
         Art: FreeWare
     Install: DoorSetup, benutzt BBS-Library
    Optionen: ---
      Aufruf: NachDownload-Batch, BoxInhalt-Menü
      Info's: Keine
```
Back

#### <span id="page-30-1"></span>**1.40 FileCheck2**

```
Programm-Name: FileChecker
    FileName: FileCheck2 (Im Archiv Tools!n!Games3)
Beschreibung: Voll konfigurierbarer FileChecker
    Features: Beliebig Erweiterbar durch neue Packer,
              überprüft Files nach dem Upload, oder durch
              Aufruf aus dem Menü...
     Version: 2.0
       Autor: Automan
       EMail: Automan@doom.gun.de
              Automan@Nasus.ohz.north.de
         Art: ShareWare
     Install: DoorSetup, Benutzt BBS-Library
    Optionen: Keine
      Aufruf: NachUpload-Batch, oder Menü
      Info's: Bestandteil des Paketes: Tools!n!Games3
```
## <span id="page-31-0"></span>**1.41 FileTool**

Programm-Name: FileTool FileName: FileToolV1\_0.lha (DemoVersion) Beschreibung: Ein aufwendiges FileTool (Faker) für AmBoS Features: Zum nachträglichen 'Faken' von defekten, oder alten Programmen, die in die Box geschoben wurden Hierbei wird der original-Filekommentar durch ein (Ansi)-Text ersetzt, der darauf hinweist.... Das 'schlechte'-File kann alternativ gelöscht werden Ausserdem werden MAILS an den ensprechenden User verschickt.... Version: 1.0 Autor: Automan EMail: Automan@Doom.gun.de automan@Nasus.ohz.north.de Art: Shareware Install: Doorsetup, benutzt BBS-Library Optionen: Keine Aufruf: Über OnlineMenü Info's: Vollversion beim Autor erhältlich

Zurück

#### <span id="page-31-1"></span>**1.42 Fs**

```
Programm-Name: FS
    FileName: FS.lha
Beschreibung: Ein neuer Filesuch-Befehl für AmBoS
    Features: Im Gegensatz zum eingebauten Filesucher von AmBoS
              sucht das Programm nur im gerade aktuellen Brett!
              Ab der Version 1.05 ist es nun auch möglich, in
              Ascii&Bin, b.z.w. in nur Ascii-Brettern nach
              Uploadern, Files, oder Filebeschreibungen zu
              Suchen. In Netzbrettern kann man auch nach der
              Domain eines Uploaders Suchen
              Auch neu: Zusätzlich kann der Sysop ein gefundenes
              File Renamen, die Beschreibung Editieren, sowie
              zum Löschen Markieren ;-)
     Version: 1.05
      Autor: Pierre Radestock
      EMail: Sysop@tek.dontpanic.sub.org
         Art: FreeWare
     Install: DoorSetup, benutzt BBS-Library
```

```
Optionen: Keine
  Aufruf: Boxinhalt-Menü, im aktuellen Brett ;-)
  Info's: Keine
```
#### <span id="page-32-0"></span>**1.43 HD-FileCheck**

```
Programm-Name: HD-FileCheck
    FileName: hd-check.lha
Beschreibung: Aufwendiger FileChecker
    Features: Checkt Files nach dem Upload, VirenCheck konfigurierbar,
              (Mit Hilfe von Virus-Z) , bei nachträglichem Aufruf
              ist ein File_id.diz Auslesen möglich
     Version: 1.16
       Autor: Heardred
       EMail: Heardred@black-z.commo.mcnet.de
         Art: TrittWare!
     Install: DoorSetup, Benutzt BBS-Library
    Optionen: Keine
      Aufruf: NachUpload-Batch, und OnlineMenü
      Info's: Keine
```
Zurück

# <span id="page-32-1"></span>**1.44 HD-Faker**

```
Programm-Name: HD-Faker
    FileName: hd-faker133.lha
Beschreibung: Heardred's Faker
    Features: Tool das dafür gedacht ist, um Filekommentare im
              nachhinein zu verändern, wenn ein User ein defektes,
              altes, virenverseuchtes, oder auch gutes(!) File
              upgeloadet hat, hierbei können dem Uploader zusätzlich
              Bytes gutgeschrieben werden, oder, je nach Situation,
              auch abgezogen werden....
     Version: 1.33
       Autor: Heardred
       EMail: Heardred@black-z.commo.mcnet.de
        Art: TrittWare ;)
```

```
Install: DoorSetup, benutzt BBS-Library
Optionen: Keine
 Aufruf: Boxinhalt-Menü
  Info's: Keine
```
#### <span id="page-33-0"></span>**1.45 RatioChecker**

```
Programm-Name: RatioChecker
    FileName: Ratiochecker1,15.lha
Beschreibung: Nach jedem Download wird geprüft, wer der Uploader
              des jeweiligen Programmes war, wenn der Uploader
              ermittelt wurde, wird dieser mit ensprechenden
              Bytes belohnt...
              Wer gute Software uploadet, bekommt auf diese
              Art und Weise mehr Bytes gutgeschrieben...
        Demo: In der Demoversion werden keine Bytes gutgeschrieben!
     Version: 1.15
       Autor: Christian Schulte
       EMail: Christian@Thunder.gun.de
              Dome-Soft@Thunder.gun.de
              B.Hochstein@Thunder.gun.de
         Art: ShareWare
     Install: DoorSetup, Benutzt BBS-Library
    Optionen: Keine
      Aufruf: NachDownload-Batch
      Info's: DemoVersion, die Vollversion kann über
              obige Email's für 10 DM erhalten werden...
```
Zurück

### <span id="page-33-1"></span>**1.46 RKARCList**

Programm-Name: RKARCList FileName: RKArcList21.lha Beschreibung: RKArcList ist ein Archiv-Inhaltslister für AmBoS Features: Der Aufruf erfolgt, indem man Archive markiert, und anschliessend dieses Tool im Externen-Menü aufruft....

Version: 2.1

Autor: Rico Krasowski EMail: COSYSOP@PIRATES.DINOEX.SUB.ORG Art: FreeWare Install: DoorSetup, benutzt BBS-Library Optionen: Keine Aufruf: BoxInhalt-Menü Info's: Keine

Zurück

#### <span id="page-34-0"></span>**1.47 RKCredit**

Programm-Name: RKCredit FileName: RKCredit20.lha Beschreibung: Upload-Gutschrift bei Download Features: RKCredit gibt einem Uploader jedesmal eine Gutschrift, wenn sein File gesaugt wurde... Es kann für jedes Brett ein Ratio vergeben werden Version: 2.0 Autor: Rico Krasowski EMail: COSYSOP@PIRATES.DINOEX.SUB.ORG Art: FreeWare Install: DoorSetup, Benutzt BBS-Library Optionen: Keine Aufruf: NachDownload-Batch Info's: Keine

Zurück

#### <span id="page-34-1"></span>**1.48 SaugInfo**

Programm-Name: SaugInfo FileName: SaugInfo.lha, SaugInfo\_fix.lha (Version 1.1) Beschreibung: Mit SaugInfo kann man die Downloads aus einzelnen Brettern protokollieren... Features: Das Protokoll wird automatisch anhand der bei Anzahl-&-Tagen eingestellten Werte gekürzt ;) SaugInfo besteht aus 2 Programmen, SaugInfo, und SauInfo-Setup.

Version: 1.1, 19.12.95 Autor: Kurt EMail: Kurt@checkio.dontpanic.sub.org Art: AmBoSWare! Install: DoorSetup, benutzt BBS-Library Optionen: --- Aufruf: NachDownload-Batch, BoxInhalt-Menü! Das Programm SaugInfoSetup sollte von der WB gut erreichbar im AmBoS-Ordner liegen! Info's: SaugInfo ist für Sysops und ihre Co's gedacht, und sollte auf eine ensprechende Gruppe gelegt werden... Die Installation kann automatisch mit beigelegtem Install-Script erledigt werden!

 $Kurt-\&-Gut-\div$ ;-)

#### <span id="page-35-0"></span>**1.49 Ultra-Credit-&-Faker**

Programm-Name: Ultra-Credit-&-Faker FileName: ULTRA.LHA Beschreibung: Ultra ist ein Tool zur automatischen Credit-Berechnung Mit diesem, sehr aufwendig programmierten Tool, ist es möglich dem Uploader nochmals die Credits gutschreiben zu lassen, wenn sein Archiv von einem anderen User downgeloadet wurde..... Features: Ein angenehmer Nebeneffekt ist, daß auch ein individuelles Brettratio möglich ist, was ja leider mit AmBoS zur Zeit noch nicht funktioniert... Der Ultra-Faker ermöglicht es, evemtuell zu unrecht gutgeschriebene Credits dem Uploader entsprechen dem Ratio, und der Anzahl der Zugriffe wieder abzuziehen!  $A$ utor: EMail: SYSOP@GURU.RHEIN-MAIN.DE Art: FreeWare! Install: Sehr aufwendige Installation Optionen: --- Aufruf: Nicht in Kurzform zu Beschreiben, Doku Lesen ;) Info's: Ultra ist jetzt FreeWare, da der Autor auf eine Dose umgestiegen ist, und keinen Support mehr macht  $;-($ Registrierung ist mit beiliegendem KeyFilemaker selbst zu bewerkstelligen ;-)))
#### **1.50 WW!-Cream**

```
Programm-Name: ww-cream (CREdz And More)
    FileName: ww-cream.lha
Beschreibung: Cream ist eine RatioVerwaltung für AmBoS
    Features: Zwei Betriebsarten: Manuell-&-Automatisch
              Im Automatikmodus wird einem User immer dann,
              wenn einer seiner Uploads gezogen wurde, eine
              Gutschrift über die Filelänge erstellt, dabei
              gibt es folgende Features:
              - Brettbezogene-Ratios
              - Userbezogene-Ratios
              - Free-Download-User können Files ohne eine
                Gutschrift auszulösen
              - Gutschriften werden mit Mails bestätigt
              - Sehr hohe Geschwindigkeit!
             Benutzt man 'cream' im Manuellen-Modus, so wird bei
             einem Upload eine Liste der geuppten Files erstellt!
             Der Sysop wird dann bei seinem nächsten Login davon
             informiert, daß es neue Uploads gab. Nun kann er sich
             die Files Ansehen, und über 'cream' die Credits verteilen;)
     Version: 1.0, 21.1.96
       Autor: Heardred
       EMail: Heardred@black-z.commo.mcnet.de
         Art: FreeWare!
     Install: Doorsetup, benutzt BBS-Library
    Optionen: ---
      Aufruf: OnlineMenü, BoxInhalt-Menü (Cosysop-Zugriff;)
              AutomatikModus: Nachupload-Batch, NachDownload-Batch
              Manueller-Modus: Zusätzlich NachLogin-Batch
      Info's: Weitere Hinweise dieses etwas aufwendigen-Tools,
              siehe Dokumentation ;)
```
 $COOL~$ ;)

# **1.51 WW!-DIZire**

Programm-Name: ww-DIZire FileName: ww-dizire.lha Beschreibung: Ein vollautomatischer FILE\_ID.DIZ-Extractor für AmBoS Features: Er läuft im Hintergrund mit, und extrahiert die FILE\_ID.DIZ aus Files, die in die Box gelegt werden. Automatische Konvertierung des ID's in 3 Betriebsarten möglich!

Bearbeitet und kennt folgende FileTypen: LHA/LZH (LHA) DMS (DMSdescript) LZX (LZX) ZIP (unzip) Version: 1.0, 18.12.95 Autor: Heardred EMail: Heardred@black-z.commo.mcnet.de Art: FreeWare! Install: --Kein-AmBoS-Interner-Install-- Optionen: -- Aufruf: Über WB-Startup-Schublade starten (Konfiguration über Tooltypes, Siehe Doku ;) Info's: Keine

Rulig!

#### **1.52 ----------**

#### **1.53 Fun-Tools**

Name Kurzbeschreibung, aktuelle Version ;-) ELA .................Einen LOGIN/LOGOFF Ansagen ;-), V.1.1 LaberModul ...........Labert den User mit unsinnigen Sprüchen an VDU-Dos ..............Dos-Spassebene zum Necken von Usern, V.1.0

Zurück

# **1.54 ELA**

Programm-Name: ELA FileName: ELA-V\_1.1.lha

Beschreibung: Einen Login/Logoff-Ansagen Features: ELA sagt akustisch an, wenn sich ein User auf einem Port ein oder ausloggt, zusätzlich lassen sich Samples einbinden, damit man beim Login einen User

an seiner Stimme erkennen kann ;-) Version: 1.1 Autor: Schweppes EMail: Schweppes@diesel.dontpanic.sub.org Art: Public Domain Install: DoorSetup, Benutzt-BBS-Library, nicht Einschalten! Optionen: Keine Aufruf: Login-&-Logoff-Batch Info's: Weitere Installationhinweise im Archiv!

Zurück

# **1.55 LaberMod**

```
Programm-Name: Laber-Mod
    FileName: Laber-Module.lha
Beschreibung: Externes Modul für AmBoS
    Features: Labert die User in gewissen zeitabständen mit dummen
              Texten an, die Textdateien sind frei Editierbar ;)
     Version: 40.????????
       Autor: Joerg
       EMail: Joerg@checkio.dontpanic.sub.org
         Art: AmBoS-Bonus-Ware ;-)
     Install: AmBoS-ModulSetup, Konfigurieren....
    Optionen: Keine
      Aufruf: Automatisch
      Info's: Keine
```
Zurück

### **1.56 VDU-Dos**

Programm-Name: VDU-Dos FileName: VDU-V1\_0.lha Beschreibung: Eine Dos-SpassEbene für AmBoS Features: Dieses Tool sollte man als 'Dos-Shell' allen Usern über ein OnlineMenü zugänglich machen, der User landet dann auf einer 'falschen' Dos-Ebene, die zunächst verdammt echt aussieht  $; -)$ )) Sobald wird er aber Merken, das er nur tierisch

auf den Arm genommen wird ;-)) Die entstehenden 'Captures' werden als Mails in ein Konfigurierbares Brett geschrieben.... Version: 1.0 Autor: Schweppes EMail: Schweppes@Diesel.dontpanic.sub.org Art: PD Install: DoorSetup, Benutzt-BBS-Library Optionen: Keine Aufruf: OnlineMenü Info's: Keine

Zurück

**1.57 ----------**

# **1.58 Mail&Puffer-Tools**

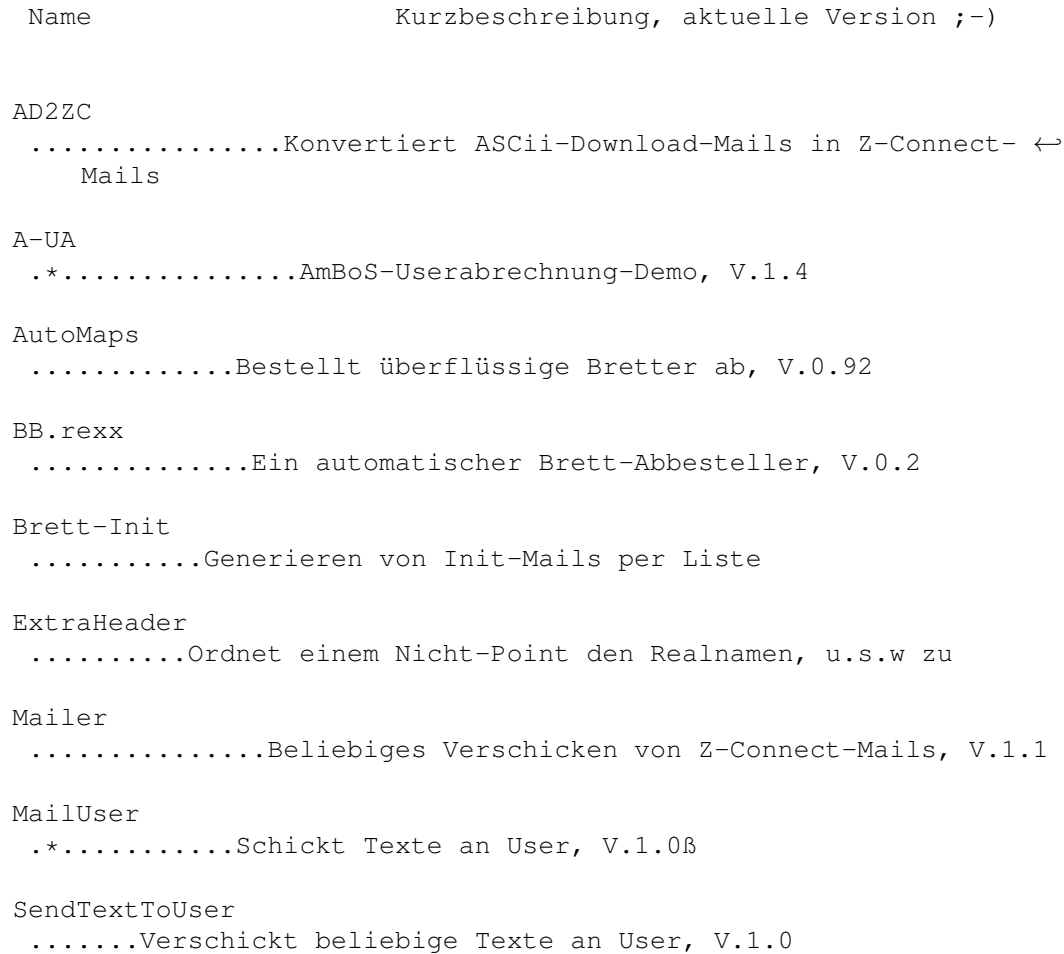

ServerStatistik ......Erstellt Statistiken über Points&Netze, V.1.0 SMail ................Generieren von Mails im Z-Connect-Format V.1.1 SPuffer ..............Einsortieren von erzeugten Puffern WW!-FastMail .........FastMails an User Schreiben, V.1.1

Back~Again~;)

#### **1.59 AD2ZC**

Programm-Name: ASCII-Download to Z-Connect-Mail (AD2ZC) FileName: AD2ZC.LHA Beschreibung: ARexx-Script, welches in der Lage ist, mit dem Features: ASCii-Download ausgelagerte Mails von 'AmBoS' in Z-Connect-Mails zu Konvertieren Version: (?), wohl 1.0 ;) Autor: Bastard EMail: Bastard@d-area.ohz.north.de Art: FreeWare! Install: --- Optionen: Aufruf: Aufruf von Shell: Rx.... Info's: Langsam, da ARexx ;)

Zurück

#### **1.60 A-UA**

Es steht noch keine Komplette Anleitung zur Verfügung, daher hier ← eine vorläufige Kurzanleitung:

A-UA Ambos-UserAbrechnung © N\_Tastowe@tcs-marl.ruhr.de (Vorläufe Kurzanleitung!!!)

Nach dem Programm-start müssen zunächst diverse Einstellungen vorgenommen werden.

Wählen Sie im Haupt-Screen den Button Einstellungen an....

Einstellungen =============

1) User-Einstellungen

Mittels des Buttons "SCAN" werden die Userdaten automatisch eingelesen.

2) Einzahlungen

Hier wird der DM-Betrag eingetragen, der vom User entrichtet worden ist.

3) Zeitraum:

Hier wird der Zeitraum eingetragen, fuer den bezahlt worden ist.

4) Box-Einstellungen:

Den eingetragenen Domains, zu denen eine Verbindung besteht, koennen unterschiedliche KByte-Kosten zugeordnet werden.

- z.B. "TCS-MARL.ruhr.de" (Domain) -> "0.02" (DM KByte-Kosten) "TCS-MARL.ruhrgebiet.sub.de" -> "0.01" (DM KByte-Kosten) ^^^^^^^^^^^^^^^^^^^^^^^^^^ Domain
- 5) Sonstige KByte-Kosten:

Hiermit unter "-sonstige" kann man feststellen, ob das PM-Routing richtig eingestellt ist.

Finden sich hier Mails ein, hat das Routing ein Loch zu Lasten des eingenen Systems.

Globale Einstellungen

1) Passwort

Hier kann ein Psswort im Sinne des Datenschutz ein- gegeben werden. Dieses Passwort wird in der Prefs nicht codiert, ist also nur ein Sichtschutz!!

2) Eigene Domain

Hier wird die Hauptdomain der Mailbox eingetragen;

z.B. "tcs-marl.ruhr.de"

3) Mindest Kontostand

Mindestbetrag der sich auf dem Konto eines Users befinden muss. Wird dieser unterschritten, gibt das Modul dem Sysop eine Warnmeldung (Requester) aus. Er kann beliebig erhöht werden... B)

4) Pfade einstellen

Folgenge Batchdateien müssen bei Ambos in "Module->Setup->Global->Batches" eingebunden

werden: NachNetcall.bat NachSytemanruf.bat VorSortin.bat SendMails.bat GetMails.bat

Die Batchfiles liegen dem Packet sicherheitshalber bei. Es muss seitens Kai sichergestellt sein, daß auch zukünftig diese Batchfiles richtig und in der selben Form abgearbeitet werden können. Sonst läuft das Tool hart ins >NIL:B)

#### 5) Abrechnug

Nachdem alle Einstellungen vorgenommen sind, erschei- nen im Hauptscreen alle User aufgelistet. Nun sollte der "Timer" eingeschaltet werden. Dadurch bringt das A-UA\_Modul ein Requester auf den Schirm, der anzeigt, wieviel User unter dem Mindestbetrag liegen.

Im Fenster "User-Protokoll" erscheinen derzeit noch keine Einträge.Dazu muß das Programm "A-UA1.3\_Modul" von Hand gestartet werden.

Das Programm sollte jetzt verlassen werden, damit nach dem Moduldurchlauf die Daten aktuell vorliegen.

A-UA\_Modul

Nun wird das Modul gestartet, welches die Analyse der voreingestellten Logfiles vornimmt.

Je nach Größe der Logfiles kann dieser Vorgang etwas Zeit in Anspruch nehmen.

Nach dem Durchlauf erscheint ggf. ein Requester (wenn die TIMER-fuktion eingeschaltet wurde), in dem die Anzahl der User, die den Mindest-Kontoststand unterschritten haben (falls bei Einstellungen noch keine Kontstände eingegeben sind, dürften das noch alle sein B)).

In dem Requester kann jetzt das Hauptprogramm gestartet werden.Nun sollten im Fenster "User-Protokoll", zu je- dem User die entsprechenden Vorgänge angezeigt werden.

1) A-UA\_Modulstart

Last but not least muß das Script-File "A-UA\_Modul- start" als Autoevent in Ambos eingebunden werden. Dieses Script fungiert als Sheduler. Es sollte täg- lich ausgeführt werden, damit immer eine aktuelle Kontoführung gewährleistet ist und die Daten so täg- lich auf den neusten Stand gebracht werden!

Dieser Vorgang (die Einbindung) wird mit dem Bild "Autoevent.Pic" wunderbar verdeutlicht. ;)

Dieses Programm ist Share-Ware und darf nicht weitergegeben werden. Der Preis des Programms beläuft sich auf läppische 20.00 DM.

Wer Interesse an dem Programm hat, kann es in der Suport-Mailbox im Brett:

"Support/A-UA(Abrechnungstool)/Bestellungen" oder unter

"E-MAIL: N\_Tastowe@TCS-Marl.ruhr.de" ordern.

Dieses Programm wird nur direkt in die Box des Bestellers upgeloadet!

Der Shareware-Betrag von DM 20.00, sollte mit den Registrier-Daten (s.u.) per Post an folgende Adresse geschickt werden:

Norbert Tastowe Castroperstr. 170 45665 Recklinghausen

Nach Erhalt des Betrages wird das Programm-Paket schnellstmöglich in die angegebene Box geuppt.

Meine E-Mail-Adresse ist: N\_Tastowe@tcs-marl.ruhr.de

Fragen, Vorschläge usw. bitte an meine E-Mail-Adresse schicken! Danke!

Support-Box: TCS-MARL.ruhr.de Port 1: 02365-83887 28.8 ELSA V.34/V.FC Port 2: 02365-986501 19.2 ZyXEL V.32bis Port 3: 02365-986503 64.0 ISDN X.75/V.110

Brett-Pfad: Support/A-UA(Abrechnungstool)/\*

Zurück

#### **1.61 AutoMaps**

Programm-Name: AutoMaps FileName: AM\_0.92.lzx

```
Beschreibung: AutoMaps durchsucht die Brettbestellungen aller
              Points (Und Pollboxen), und erstellt eine Liste
              der Bretter, die tatsächlich bestellt wurden...
    Features: Und versendet dabei die BestellMails wahlweise
              direkt über den AmBoS-Sorter.
              AutoMaps unterstützt dabei mehrere Serverboxen,
              mit den dazugehörigen Netzwerken ;)
     Version: 0.92, 13.11.95
       Autor: Karl-Heinz-Reichert
       EMail: K.REICHERT@GROENLD.SB.SUB.DE oder
              K.REICHERT@HIT.HANDSHAKE.DE
         Art: ShareWare
     Install: Kein DoorInstall!, siehe Doku ;)
    Optionen: ---
      Aufruf: Über Workbench oder CLI
```
Info's: Voll funtionsfähige ShareWare-Version, Regelmässige Benutzer sind verpflichtet, 30 DM an den Autor zu Bezahlen!

Zurück

# **1.62 BB.rexx**

Programm-Name: BB.rexx FileName: bb.lha Beschreibung: Ein automatischer Brett-(ab)-Besteller für AmBoS Features: Das Script überwacht die vom Point bestellten Bretter, und bestellt sie bei Bedarf beim Server ab ;) Version: 0.2 Autor: Joachim Friebel & Thomas Herold EMail: lunatic@canta.gun.de Art: Public-Domain Install: Einbindung über AutoEvent, siehe Doku ;) Optionen: --- Aufruf: --- Info's: Das Script muss dem jeweiligen System angepasst werden!

Zurück

# **1.63 Brett-Init**

```
Programm-Name: Brett-Init
    FileName: Brett-Init.lha
Beschreibung: Generieren (aber nicht Versenden) von Init-Mails
              unter AmBoS. Dieses Script generiert einen Puffer
              mit Init-Mails, verschickt diesen aber nicht!
     Version: ?, 17.1.96
       Autor: Dirk Brüggen
       EMail: Pitchfork@indigo.tng.oche.de
         Art: FreeWare
     Install: -Kein-AmBoS-Install, Arexx-Script!
    Optionen: ---
      Aufruf: Doku Lesen ;)
      Info's: Keine
```
Zurück

# **1.64 ExtraHeader**

```
Programm-Name: ExtraHeader
    FileName: ExtraHeader_1_1.lzx
Beschreibung: Es kann einem Point nun der Realname, die Organisation,
              die Adresse, und die TelefonNummer zugeordnet werden.
              Diese Informationen werden beim Schreiben einer
              Nachricht Online benutzt, und daraus Header erzeugt.
    Features: Ein OnlineUser, der nicht Point ist, kann auch
              obige Informationen Ablegen ;)
     Version: 1.1
       Autor: Kai Szymanski
       EMail: Kai@pgp.north.de
         Art: AmBoSware ;)
     Install: DoorSetup, benutzt BBS-Library
    Optionen: Keine
      Aufruf: OnlineMenü, Nachlogin-Bat, oder AMenu
      Info's: Keine
```
Zurück

# **1.65 Mailer**

```
Programm-Name: Mailer
    FileName: Mailer1-1.lha
Beschreibung: Erstellt, und verschickt anhand einer Empfängerliste
              eine beliebige Anzahl von Z-Connect-Mails, deren
              Inhalt in einem ASCii-Textfile vorgegeben ist....
    Features: eignet sich gut, um Rundbriefe zu Erstellen
              Es werden jeweils einzelne Mails verschickt
              (Kein CrossPosting!)
     Version: 1.1
       Autor: Bastard
       EMail: Bastard@d-area.ohz.north.de
         Art: FreeWare
     Install: Kann nicht direkt in AmBoS eingebunden werden
              Aufwendige Installation, Doku Lesen ;-)
    Optionen:
      Aufruf:
      Info's: Keine
```
Zurück

## **1.66 MailUser**

```
Programm-Name: MailUser
    FileName: MailUser.lha
Beschreibung: Dieses kleine, frei konfigurierbare Tool,
              schickt einem User Texte in sein Postfach
    Features: Man kann es z.B automatisch nach dem Antrag
              eines neuen Users in der 'Gastlogin-Batch'
              aufrufen, damit er wichtige SystemTexte,
              Boxregeln, oder PointInfos bekommt
              Weiterhin ist auch ein Starten vom User
              selber aus dem OnlineMenü möglich ;),
              so kann sich der User selber ein volles
              Postfach verschaffen ;)))
     Version: 1.0ß
       Autor: Grisu
       EMail: Grisu@adonai.ohz.north.de
         Art: FreeWare!
     Install: Doorsetup, benutzt BBS-Library
    Optionen: ---
```
Aufruf: OnlineMenü, GastLogin-Batch, e.t.c

Info's: Konfigurierungshinweise siehe Doku ;)

Zurück

# **1.67 SendTextToUser**

```
Programm-Name: SendTextToUser
    FileName: SendTextToUser.lzx
Beschreibung: STtU verschickt Textfiles an User
     Version: 1.0
       Autor: Frank Strauss
       EMail: Scooby@graffity.rhein-ruhr.de
         Art: FreeWare
     Install: DoorSetup, benutzt BBS-Library
    Optionen: Keine
      Aufruf: Variabel, z.B in die 'Nach-Antrag'-Batchdatei
              um neuen Usern BoxInfo's zukommen zu lassen ;)
      Info's: Keine
```
Zurück

## **1.68 ServerStatistik**

```
Programm-Name: ServerStatistik
    FileName: ServerStatistik_V10.lha
Beschreibung: Dieses Tool gibt einem die Möglichkeit, sich
              einen Überblick zu Beschaffen, welche Bretter
              wieoft von Points/Systemen bestellt werden
     Version: 1,0
      Autor: Arndt van der Molen
      EMail: schlonz@lizard.nbg.sub.org
             pla_amo@pki-nbg.philips.de
         Art: FreeWare
     Install: Keine direkte Einbindung in AmBoS
    Optionen:
      Aufruf: Wertet die Brettbestellfiles im Directory
              BBS:ZNETZ/Brettbestellungen/*.bretter des Z-Netz-
             Modules von AmBoS aus.....
```
Info's: Doku Lesen!

Zurück

# **1.69 SMail**

Beschreibung ============

Mit SMail ist es moeglich, eine Nachricht im ZConnectformat zu generieren. Interessant ist dies beispielsweise bei automatischen Postings (Systemlisten, Mailboxwerbung etc.).

Mit SMail koennen Sie sowohl ASCII-Nachrichten als auch Binaernachrichten verschicken.

 $Aufruf == == ==$ 

SMail ABSENDER/A, EMPFAENGER/A, BETREFF/A, MAILFILE/A, OUTFILE/A, BIN/S

- ABSENDER: Hier wird der Absender eingegeben (inkl. Domain und ggf.Realname). Beispiel: "kai@pgp.north.de (Kai Szymanski)"
- EMPFAENGER: Der Empfaenger der Nachricht. Es kann sich um eine Brettnachricht oder eine Mail an einen anderen Teilnehmer handeln. Beispiel: "klaro@nasus.north.de" oder "/ambos-net/extra/diskussion"
- BETREFF: Der Betreff der Nachricht :)

Beispiel: "Oh what a day..."

- MAILFILE: Das File, das verschickt werden soll. Es kann sich dabei um eine Textnachricht oder um ein Binaerfile handeln. Bei Textnachrichten ist die Terminierung der Zeilen egal (LF oder CR/LF), da SMail die Zeilen automatisch konvertiert.
- Beispiel: "werbung:mailboxwerbung"
- OUTFILE: Unter welchem Filename die erzeugte Nachricht abgelegt werden soll.
- Beispiel: "bbs:znetz/zconsort/Werbung/Werbung.nachricht"
- BIN: Wird dieses Keyword uebergeben, so wird eine Binaernachricht erzeugt. In diesem Fall wird keine Lineendungskonvertierung (ups :) vorgenommen, und ein zusaetzlicher Header FILE: erzeugt, der den Originalfilenamen beschreibt (ohne Pfadangabe).

Beispiele =========

Verschicken eine Textnachricht an einen Netzteilnehmer ----------------------------------------------------- smail "kai@pgp.north.de (Kai Szymanski)" "klaro@nasus.north.de" "Huhu" "ram:text" "ram:zconmail" Verschicken eine Textnachricht an ein Brett ------------------------------------------ smail "kai@pgp.north.de (Kai Szymanski)" "/netz/brett" "Huhu" "ram:text" "ram:zconmail" Verschicken eine Binaernachricht an einen User --------------------------------------------- smail "kai@pgp.north.de (Kai Szymanski)" "klaro@nasus.north.de" "Huhu" "ram:file" "ram:zconmail" BIN Verschicken eine Binaernachricht an ein Brett -------------------------------------------- smail "kai@pgp.north.de (Kai Szymanski)" "/netz/brett" "Huhu" "ram:file" "ram:zconmail" BIN (Sorry, die Zeilen sind etwas lang geworden :) Gebuehren ========= Da ein Programm mit solchem Umfang natuerlich enorm viel Zeit in Anspruch nimmt (ich meine die Programmierung), bitte ich jeden Benutzer, mind. 2000 DM auf ein Konto seiner Wahl zu ueberweisen :). Geschichte ---------- 2/3/95 1.0 Erste Veroeffentlichung 31/1/96 1.1 Es wurde keion leerer ROT-Header eingefuegt. Das Datum war der aktuellen Zeit um eine Stunde voraus. Zurück **1.70 SPuffer**

SPuffer

Aufruf : SPuffer USERNAME/A, PUFFERNAME/A, Z3.8/S, ZCON/S

Beispiel : SPuffer kai dload:kai.tosort Z3.8 (Z3\_8-Sortierung) SPuffer kai dh1:zconnect ZCON (ZConnect-Sortierung) Dieses Programm ermöglicht es Ihnen, Puffer einsortieren zu lassen. Es können Z3\_8 und ZConnectpuffer einsortiert werden. Wird ein ZConnect-Puffer einsortiert, so muss ein Verzeichis und nicht, wie bei Z3\_8-Puffern ein Puffername, übergeben werden! Dies wegen Multiarchiven, da man sonst jeden Puffer einzeln eingeben muesste.

Zurück

## **1.71 WW!-FastMail**

```
Programm-Name: WurldeWare-FastMail
    FileName: ww-FASTmail.lha
Beschreibung: FastMail ist ein Tool, um einem User eine kleine
              Nachricht mit bis zu 10 Zeilen zu Schicken, die
              ihm dann bei seinem nächsten Login automatisch
              angezeigt wird....
     Version: 1.1, 16.7.95
       Autor: Heardred
       EMail: Heardred@black-z.commo.mcnet.de
         Art: FreeWare
     Install: DoorSetup, benutzt BBS-Library
    Optionen: Keine
      Aufruf: OnlineMenü & NachLogin-Batch
      Info's: Keine
```
Zurück

#### **1.72 ----------**

# **1.73 Sonstige-Tools**

```
Name Kurzbeschreibung, aktuelle Version ;-)
ADT
 ..................Aminet-Download-Tool für AmBoS
AmBoS-Door.Install
 ...Automatisches Einrichten von Doors&Externen
Connect
 ..............Zeigt nach dem Login die Baudrate an, V.1.0
CPS
```

```
.*................Gibt die CPS-Rate nach dem Download aus, V.1.00
DoorLaunch
 ...........Tool zum Einbinden von Spezial-Doors
GetUserLines
 .........Ermittelt die Zeilen deines Terminals
Letz-Senf
 ............Schreibt letzte Kommentare in ein Brett, V.1.1
MARename
 .............Online-Umbenennen von Files, V.1.0
MDB-AmBoS
 ............MovieMUI-Client für AmBoS, V.1.6
NoCarrier
 ............Gibt beim Logoff nette Meldungen aus, V.1.05
PackBackup
 ...........Sichert die Box&Userdaten per Autoevent
PackSet
 ..............Settings zur Packereinbindung unter AmBoS
ShowCD
 ...............Gibt CD-Infos nach dem Login aus, V.1.0
W = i +.................Verzögerung für Batch-Dateien
WaitReturn
 ...........Ersetzt 'WaitReturn' durch Animierte Sequenzen
WW!-git
 ..............WurldeWare GetIt, Request-Door, V.1.0
WW!-sbt
 ..............Ein Bin-Text-Viewer für AmBoS, V.1.1
WW = TStat............TransferStatus-Anzeige, V.1.01
```

```
Zurück
```
# **1.74 ADT**

Programm-Name: ADT (Aminet-Download-Tool) FileName: adt.lha Beschreibung: Aminet-Download-Tool für AmBoS Features: Ein Tool zum Finden und Downloaden von Files aus dem Aminet

```
(Downloaden ist zur Zeit mit AmBoS nicht
          möglich, und daher in dieser Version deaktiviert)
  Autor: Oliver Oster
  EMail: OliO@cosmos-l.gun.de
     Art: ?
 Install: DoorInstall, benutzt BBS-Library NICHT!
Optionen: CD0:Aminet/
  Aufruf: OnlineMenü
  Info's: Keine
```
Zurück

# **1.75 AmBoS-DoorInstall**

```
Programm-Name: AmBoS-DoorInstall
    FileName: ADI.lzx
Beschreibung: Automatisches Installieren von Doors&Externen
              Der Programmierer eines Tools, bzw. Games kann ein
              Script mitliefern, um alle Install-Vorgänge in AmBoS
              automatisch vorzunehmen....
     Version: Die erste ;-)
       Autor: Joerg
       EMail: Joerg@checkio.dontpanic.sub.org
         Art: Keine Ahnung, wohl Jörchware ;-)
     Install: [Keine Einbindung in AmBoS]
    Optionen: ---
      Info's: Kein von AmBoS aufzurufendes Tool, Starten erfolgt
              über Install-Script des Tools/Games
              Oder Aufruf über Shell: AmBoS_DoorInstall {SetupFile}
```
Zurück

#### **1.76 Connect**

Programm-Name: Connect FileName: Connect.lha Beschreibung: Connect zeigt nach dem Login die Baudrate an, Features: indem ein entsprechendes Ansi ausgewählt, und angezeigt wird ;) Version: 1.0 Autor: Frank Strauss EMail: Scooby@grafitty.kr.rhein-ruhr.de

Art: FreeWare Install: DoorSetup, benutzt BBS-Library, nicht Einschalten Optionen: --- Aufruf: Nachlogin-&-GastLogin-Batch Info's: Keine

Zurück

# **1.77 CPS**

```
Programm-Name: CPS
    FileName: CPS.lha
Beschreibung: Zeigt die aktuelle CPS-Rate nach dem Download
              als Ansi-Grafik an ;)
     Version: 1.00
       Autor: Pierre Radestock
       EMail: Sysop@tek.dontpanic.sub.org
         Art: FreeWare!
     Install: DoorSetup, benutzt BBS-Library, nicht Einschalten
    Optionen: ---
      Aufruf: NachDownload-Batch
      Info's: Keine
```
Zurück

## **1.78 DoorLaunch**

doorlaunch 0.2 (17.09.95) © 1995 Oliver Oster

Benötigt Kickstart 3.x

Kleines Tool um Doors, die die Buffered-IO-Funktionen der dos.library (mis-?)brauchen in AmBoS einbinden zu können.

Einige Tools (z.b. clchat) haben Probleme wenn sie als Door in AmBoS eingebunden sind. (Man meint die Eingabe geht irgendwie durcheinander).

doorlaunch schaltet jetzt einfach den Puffer der entsprechenden IO-Funktionen für die Eingabe ab. Diese Funktion lüppt erst ab Kick 3.1

Zusätzlich wird noch die Zeilenzahl des Terminals ermittelt und kann an das Doorprogramm übergeben werden. (%d in den Parametern)

Statt das Doorprogramm direkt in AmBoS aufzurufen wird von AmBoS doorlaunch aufgerufen und die Door als Parameter übergeben.

Aufruf:

doorlaunch <doorprogramm> <doorparameter>

Beispiel:

doorlaunch bbs:externe/clchatansi "{U} LINES=%d RT='eval {O}\*60'"

Zurück

#### **1.79 GetUserLines**

für alle, die CLChat in unser nettes Mailbox-Proggi eingebaut  $\leftrightarrow$ haben, zwei kleine Tools, die eine Übergabe der Zeilenzahl ermöglicht.

GetUserLines und DeleteUserLines

Das Proggi GetUserLines als Externes Programm einbinden und in die Nachlogin.bat einbauen.

Das Proggi DeleteUserLines als Externes Programm einbinden und in die Logoff.bat einbauen.

Bei den Optionen (DOOR-Setup) zum CLChatANSI folgendes einstellen:

{U} ScreenLines=\${U}

Zurück

#### **1.80 Letz-Senf**

```
Programm-Name: Letz-Senf
    FileName: LS-V1_1.lha
Beschreibung: Schreibt die Logoff-Kommentare in ein Brett
    Features: Alle Logoff-Kommentare werden in einem File gespeichert,
              und am Ende eines Tages, in ein konfigurierbares
              Brett geschrieben...., Zensierbar ;-)
     Version: 1.1
       Autor: Schweppes
       EMail: Schweppes@diesel.dontpanic.sub.org
         Art: FreeWare
```

```
Install: DoorSetup, Benutzt-BBS-Library
Optionen: Keine
  Aufruf: Logoff-Batch
  Info's: Keine
```
Zurück

#### **1.81 MARename**

```
Programm-Name: MARename
    FileName: MARemame10.lha
Beschreibung: Online-Renamen von Files
    Features: Man markiert beliebige Files in einem Brett, und
              ruft dann über das Boxinhalt-Menü MARename auf
     Version: 1.0
       Autor: Florian Heer
       EMail: MOS@fools.wwb.sub.de
              MOS@bigben.wwb.sub.de
         Art: GiftWare
     Install: DoorSetup, benutzt BBS-Library
    Optionen: Keine
      Aufruf: Boxinhalt-Menü
      Info's: Keine
```
Zurück

#### **1.82 MDB-AmBoS**

```
Programm-Name: MDB-AmBoS
    FileName: MDB-AmBoS1.6.lha
Beschreibung: MDB-AmBoS ist ein Client für MovieMUI, um Online
              unter AmBoS auf die Movie-Database zuzugreifen
    Features: Es benutzt den ARexx-Port von MovieMUI, daher muss
              dieses Tool im Hintergrund laufen
     Version: 1.6
      Autor: Olio (Oliver Oster)
      EMail: olio@cosmos-l.gun.de
              olio@informatik.uni-bremen.de/~olio
              http://www.informatik.uni-bremen.de/~olio
         Art: FreeWare
```

```
Install: DoorSetup, benutzt BBS-Library
Optionen: Keine
  Aufruf: Online-Menü
  Info's: Benötigt MovieMUI, Doku Lesen!
```
Zurück

#### **1.83 NoCarrier**

```
Programm-Name: NoCarrier
    FileName: nocarr103.lha
Beschreibung: Zeigt nach dem Logoff nette Meldungen an, die sich
              an der Modem-Meldung 'No Carrier' orientieren ;)
     Version: 1.05, 25.1.96
       Autor: Spock
       EMail: Spock@nasus.ohz.north.de
         Art: Freeware!
     Install: Doorsetup, benutzt BBS-Library
    Optionen: Keine
      Aufruf: Logoff-Batch, als letzter Eintrag ;)
      Info's: Version 1.05 mit 123 Lustigen Meldungen ;)
```
Nice!

#### **1.84 PackBackup**

```
Programm-Name: PackBackup
    FileName: PackBackup.lha
Beschreibung: Ein kleines Tool, daß man als AutoEvent Einbinden
              kann, das Backup: wird als LHA-Archiv gepackt, dessen
              Name das aktuelle Datum enthält
    Features: So erfolgt eine regelmässige Sicherung der
              wichtigen Box- und Userdaten....
     Version: Die erste ;)
       Autor: Joerg
       EMail: Joerg@checkio.dontpanic.sub.org
         Art: WeissNichtWare :-= ())
     Install: Als Autoevent Einbinden
    Optionen: Keine
```
Aufruf: AutoEvent

Info's: Keine

Zurück

# **1.85 PackSet**

Programm-Name: PackSet FileName: PackSet.lha Beschreibung: In diesem Archiv befinden sich Scripts und die Settings für AmBoS, um folgende Packer in das MailBoxProgramm einzubinden... Features: LHA, LZX, ZIP, ZOO, ARC, ARJ, und DMS !!! Autor: Stefan Raudonis EMail: SRaudonis@cosmos-l.gun.de Art: FreeWare Install: AmBoS-PackerSetup Optionen: --- Aufruf: Info's: keine

Zurück

## **1.86 ShowCD**

```
Programm-Name: ShowCD
    FileName: ShowCD1.0.lha
Beschreibung: Gibt den Volume-Namen von eingelegten CD's
              nach dem Login aus ;)
     Version: 1.0
       Autor: Mac-&-Cybox
       EMail: Mac@casoconf.dontpanic.sub.org, Cybox@cpu.ohz.north.de
         Art: FreeWare ;)
     Install: Kein AmBoS-Install!, Dos-BatchDatei ins S-Verzeichnis
              Kopieren, vom 'User-Startup'aus Aufrufen
    Optionen: ---
      Aufruf: NachLogin-Batch, 'Showtext RAM:Hurz1'
              (Siehe Doku;)
      Info's: Keine
```
Jo!

# **1.87 Wait**

Programm-Name: Wait FileName: Wait\_V1.01.lha Beschreibung: Ein Wait-Befehl, zur Verzögerung in Batchdateien Features: Zum Einbauen in eine Batch-Datei, wenn z.B mehrere Ansi's ausgegeben werden sollen, so erhält man auch ohne 'WaitReturn' immer eine exakte Pause Autor: Pierre Radestock EMail: Sysop@tek.dontpanic.sub.org Art: ? Install: Einbindung als externer-Befehl (Kein Door) Optionen: --- Aufruf: In beliebige Batchdatei mit Einbauen Der original 'WaitReturn'-Befehl von AmBoS wird durch 'Wait' ersetzt ;) Info's: Jetzt ist die Zeit durch ein Configfile einstellbar, dadurch besseres 'Timing' bei schnellen Maschinen!

Zurück

## **1.88 WaitReturn**

Programm-Name: WaitReturn FileName: WaitReturn1\_0.lzx Beschreibung: Erzeugen von animierten Return-Prompts Features: Ersetzt in Batchfiles den 'WaitReturn-Befehl' durch ein externes Kommando, daß die Möglichkeit zu eigenen 'animierten' Return-Prompts bietet ;) Version: 1.0 Autor: Florian Heer EMail: MOS@bigben.dssd.sub.org Art: LogoffWare! Install: Externes Kommando Einrichten, Name 'WaitReturn' Optionen: --- Aufruf: In beliebiger Batchdatei den 'WaitReturn'-Befehl durch 'Execute WaitReturn' Ersetzen Info's: Beispielprompts können Editiert werden,

Hinweise in der Doku beachten ;)

Zurück

# **1.89 WW!-git**

Programm-Name: WurldeWare GetIt FileName: ww-git.lha Beschreibung: WurldeWare-GetIt (ww-git) bietet eine konfortable Features: Möglichkeit zu sogenannten 'Requests'. User können von anderen Usern Software Anfordern, für die sie eine Belohnung Aussetzen. Wird diese Soft dann geuppt, kann die Belohnung mit diesem Tool auch gleich überwiesen werden ;-) Version: 1.0, 30.10.95 Autor: Heardred EMail: Heardred@black-z.commo.mcnet.de Art: FreeWare Install: DoorSetup, benutzt BBS-Library Optionen: keine Aufruf: OnlineMenü Info's: 'Öffentliche-BetaVersion'

Zurück

# **1.90 WW!-sbt**

Programm-Name: WW-ShowBinText FileName: ww-sbt12.lha Beschreibung: Ein Bin-Text-Viewer für AmBoS! Features: Dieses Tool ermöglicht es, Texte anzuzeigen, die als File in der Box liegen, und nicht als Mail! Dabei wird das Textfile im Brett markiert, und dann das Tool aufgerufen...:) Version: 1.1, 25.11.95 Autor: Conan EMail: Conan@speed.commo.mcnet.de Art: FreeWare Install: DoorSetup, benutzt-BBS-Library, Boxinhalt-Menü! Optionen: Keine Aufruf: File-Markieren, dann Boxinhalt-Menü!

Info's: Diese Version ist wesentlich schneller ;) Benutzt jetzt die Funktion bbs\_text() der  $BBS-Library$ ;-)

Zurück

# **1.91 WW!-TStat**

Programm-Name: WurldeWare-TransferStatus FileName: WW!-TStat.lha Beschreibung: Dieses kleine Tool zeigt aus einer Batchdatei heraus, (Empfohlen wird die VorDownload-Batch) einige Daten, und ein BalkenDiagramm des Up-/Downloadverhältnisses des Users an Version: 1.01 Autor: Heardred EMail: Heardred@black-z.commo.mcnet.de Art: FreeWare Install: DoorSetup, Benutzt BBS-Library Optionen: Keine Aufruf: VorDownload-Batch Info's: Keine

Zurück

#### **1.92 ----------**

# **1.93 Statistik-Tools**

Name Kurzbeschreibung, aktuelle Version ;-) BoxAuslastung ........Zeigt die Auslastung der Box an, V.2.4 BoxRegister ..........Sucht anhand von Vorwahlen Mailboxen heraus, V.1.0 BpsStat ..............Statistik zur Baudrate der Logins, V.1.0 NetStat .\*............Erstellt Informations-Statistik-Mails, V.1.0

```
ShowAus
 ..............Stellt die Auslastung grafisch dar, V.1.1
TodaysCaller
 .........Zeigt die letzten Kommentare der User an, V.1.8
VOrt
 ..................Gibt Ortsnamen anhand von Postleitzahlen aus, V ←
    .1.1
```
Zurück

#### **1.94 BoxAusLastung**

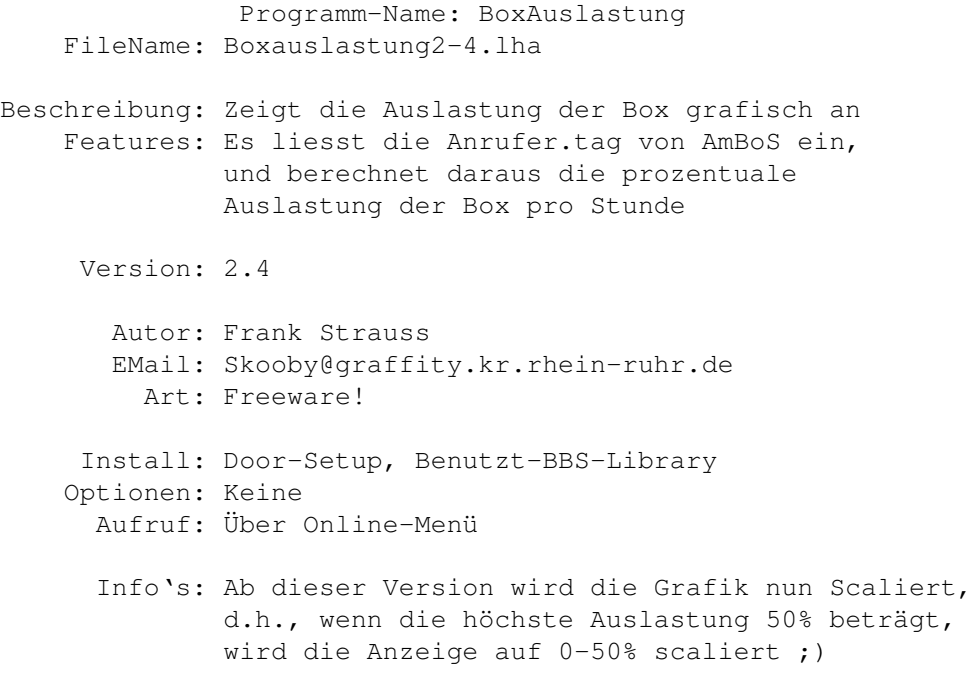

Zurück

### **1.95 BoxRegister**

Programm-Name: Box-Register FileName: Box-Register.lha Beschreibung: Sucht anhand von Vorwahlen Orte, und gibt, soweit vorhanden, Mailboxen aus...;) Features: Das Tool soll dem User die Möglichkeit geben, zu einer Vorwahl, die er irgendwo in einer Box gesehen hat, den Ort zu Bestimmen, der zur Vorwahl gehört....

Version: 1.0 Autor: Grisu EMail: Grisi@adonai.ohz.north.de Art: FreeWare Install: DoorSetup, Benutzt-BBS-Library Optionen: Keine Aufruf: OnlineMenü Info's: Nachfolger von VOrt

Zurück

#### **1.96 BpsStat**

Programm-Name: BpsStat FileName: BpsStatV1\_0.lha Beschreibung: Erstellt eine BPS-Raten-Statistik Features: Bei jedem Login wird die BPS-Rate gespeichert. Will man sich nun die Daten, und ihren relativen Anteil ansehen, werden diese Daten gelesen, und dem User angezeigt... Version: 1.0, 26.10.95 Autor: Florian Heer EMail: MOS@bigben.wwb.sub.de Art: Gift, Share, und LogoffWare ;-) Install: DoorSetup, benutzt BBS-Library Optionen: Keine Aufruf: NachLogin + GastLogin-Bätsch ;-) Info's: Keine

Zurück

# **1.97 NetStat**

Programm-Name: AmBoS-NetStat FileName: NetStat10.LHA Beschreibung: Das Tool erstellt, und verschickt Statistik-Mails über verursachte Datenaufkommen bei privat empfangenen und verschickten Emails von Usern und Points... Features: EMails, die die MailBox für andere Systeme

(Fremdsysteme) routete, werden ebenfalls ausgewertet, und entsprechende Statistiken werden erstellt Version: 1.0, 19.2.96 Autor: bAStARd EMail: bAStARd@d-area.ohz.north.de Art: FreeWare! Install: Wird als Autoevent eingebunden, siehe Doku! Optionen: --- Aufruf: --- Info's: Programmiert in ARexx, ein schneller Rechner ist empfehlenswert ;)

Zurück

#### **1.98 ShowAus**

```
Programm-Name: ShowAus
    FileName: ShowAus-V1_1.lha
Beschreibung: Sammelt die Auslastung des Systems, sowie die
              Gesamtanruferzahl der letzten 14 Tage, und zeigt
              sie in der Box als hübsche Balkengrafik an
    Features: Die Höchstauslastung, sowie der Durchschnitt der
              2 Wochen werden andersfarbig angezeigt, für
              PC-Emulationen sogar blinkend ;)
     Version: 1.1
       Autor: Schweppes
       EMail: Schweppes@diesel.dontpanic.sub.org
         Art: FreeWare
     Install: DoorSetup, benutzt BBS-Library
    Optionen: Keine
      Aufruf: OnlineMenü, Makeaus.exe als externen AutoEvent
      Info's: Keine
```
Zurück

#### **1.99 TodaysCaller**

Programm-Name: TodaysCaller FileName: TDC-V1\_8.lha

Beschreibung: Ein AnruferTool für AmBoS Features: Es zeigt die Nummer des Anrufers, Usernamen, Wohnort, der Port auf dem eingeloggt wurde, die Zeit zwischen einloggen-&-ausloggen, die OnlineZeit an, und ob der User einen Relogin oder einen Carrier-Lost hatte Version: 1.8 Autor: Schweppes EMail: Schweppes@Diesel.dontpanic.sub.org Art: FreeWare Install: DoorSetup, benutzt BBS-Library Optionen: Keine Aufruf: NachLogin-Batch, oder auch OnlineMenü Info's: Keine

Zurück

#### **1.100 VOrt**

```
Programm-Name: VOrt
    FileName: VOrt-V1_1.lha
Beschreibung: Wo ist denn das Örtchen
    Features: Nach Eingabe einer Vorwahl wird die zugehörige
              Ortschaft ausgegeben.....Datensatz erweiterbar!
     Version: 1.1
       Autor: Grisu
       EMail: Grisu@adonai.ohz.north.de
         Art: FreeWare
     Install: DoorSetup, Benutzt BBS-Library
    Optionen: Keine
      Aufruf: OnlineMenü
      Info's: Es wird warscheinlich kein Update mehr geben,
              da bereits der Ersatz
              BoxRegister
                entwickelt wurde....
              Es sei denn, es kommen Anfragen, das BoxRegister zu
              umfangreich sei, und man lieber ein kleineres,
              kompakteres Tool hätte ; -)
```
Zurück

#### **1.101 ----------**

## **1.102 Umfrage-Tools**

Name Kurzbeschreibung, aktuelle Version ;-) Sun ..................Fragen und Antwortproggie, V.1.0 Umfrage ..............Erstellt Umfragen in deiner Mailbox WW!-Vote! ............Umfrage-Tool, V.1.001

Back~da~Page!

# **1.103 Sun**

```
Programm-Name: Sun
    FileName: Sun.V1_o.lha
Beschreibung: Ein Fragen & Antwortprogramm für alles mögliche
    Features: Dieses Tool ermöglicht es, einem User vom Sysop
              definierte Fragen zu stellen, die der User
              beantworten kann. Desweiteren kann man Sun auch
              als Umfrage-Tool verwenden...
     Version: 1.0
       Autor: Schweppes
       EMail: Schweppes@Diesel.dontpanic.sub.org
         Art: PD!
     Install: DoorSetup, benutzt BBS-Library
    Optionen: Keine
      Aufruf: OnlineMenü, alternativ Batchdatei
      Info's: keine
```
Zurück

#### **1.104 Umfrage**

Programm-Name: Umfrage FileName: Umfrage\_DEMO.lha

Beschreibung: Mit diesem Programm ist es auf einfache Weise

möglich, Umfragen zu Erstellen, an denen die User der Mailbox teilnehmen können ;) Features: Eine Umfrage kann aus beliebig vielen Fragen bestehen. Je nach Fragestellung kann auf zwei Arten geantwortet werden: Entweder der Befragte formuliert seine Antwort in (mehreren) Textzeilen, oder er wählt aus vorgegebenen Alternativen aus Version: Demo Autor: Automan EMail: Automan@Doom.gun.de Automan@Nasus.ohz.north.de Art: ShareWare Install: DoorSetup, benutzt-BBS-Library Optionen: keine Aufruf: OnlineMenü, alternativ Batchdatei! Info's: Bestandteil von Tools!n!Games3, dieses Tool kann zusammen mit weiteren Tools/Games beim Autor bestelt werden  $;-)$ 

Zurück

### **1.105 WW!-Vote!**

Programm-Name: WurldeWare-Vote! FileName: ww-vote.lha Beschreibung: Ein Umfrage-Tool für AmBoS Features: Mit diesem Programm kann man seinen Usern Fragen stellen, die diese dann im 'Multiple-Choice'- Verfahren beantworten können. Die Ergebnisse der Umfrage werden dann grafisch als Balkendiagramm angezeigt! Version: 1.001, 26.6.95 Autor: Heardred EMail: Heardred@black-z.commo.mcnet.de Art: FreeWare Install: DoorSetup, benutzt BBS-Library Optionen: Keine Aufruf: OnlineMenü Info's: Keine

Zurück

#### **1.106 ----------**

# **1.107 UserDaten-Tools**

```
Name Kurzbeschreibung, aktuelle Version ;-)
AgeInfo/UserAlter
 ....Erstellt verschiedene User-Alters-Statistiken
AmBoS-PM-Trader
 ......Überwacht die Postfächer der User, V.1.0
Birthday
 .............Gratuliert Usern zum Geburstag
BLUB
 .................Bin-Leichen in UserPostfächern
DTime
 ................Uhr, mit historischer Ausgabe, V.1.3.53
Hasso
 ................Untersucht Userdaten nach Zeichenketten
HD-UserList
 ..........Erstellt eine komplette Userliste, V.0.9
MEUD
 .................Abfragen von Userdaten nach dem Amtrag, V.1.21
MOS-MegaStatus
 .......Ein UserStatus-Befehl, V.1.1
SDU
 ..................Sucht nach User-oder Realnamen, V.1.0
SimpleUserEditor
 .*...Der UserEd für einfach mehr, V.0.95ß
Teilnehmer
 ...........Alternative zum AmBoS-Teilnehmer-Befehl, V.1.0.10
UsEd
 .................UserEditor, V.1.00
UserEditor
 ...........Ein neuer UserEditor, V.1.0
UserStatus
 ...........Zeigt deinen UserStatus an, V.1.101
WW!-NewUserCheck
 .....Überprüft die Daten neuer User, V.1.2
```
Main-Menue-RuLeZ!

# **1.108 AgeInfo**

```
Programm-Name: AgeInfo (UserAlter)
    FileName: UserAlterV0_5.lha (ShareWare-Version)
Beschreibung: Zeigt die Altersstruktur in deiner Mailbox
              grafisch an, ausserdem werden einige mehr oder
              wenige sinnvolle statistische Werte ausgegeben
              (Durchschnittsalter)
     Version: 1.0
       Autor: Automan
       EMail: Automan@Doom.gun.de
              Automan@Nasus.ohz.north.de
         Art: ShareWare
     Install: Doorsetup, benutzt BBS-Library
    Optionen: Keine
      Aufruf: OnlineMenü
      Info's: In der ShareWare-Version nur eine Statistik
              Bestandteil von 'Automan's Tools!n!Games3
              Nähere Info's beim Autor ;-)
```
Zurück

# **1.109 AmBoS-PM-Trader**

Programm-Name: AmBoS-PM-Trader FileName: AmBoS\_PMTrader.lha Beschreibung: Überwacht die Postfächer der User auf grosse Datenmengen Features: Verschickt Mails an Sysop & User Konfigurierbar! Version: 1.0 Autor: Nils Görs EMail: N.Goers@Art-Line.de Art: Freeware Install: DoorSetup, benutzt-BBS-Library Optionen: Keine Aufruf: NachLogin-Batch Info's: Keine Zurück

# **1.110 Birthday**

Programm-Name: Birthday FileName: Birthday2.lha Beschreibung: Gratuliert Usern zum Geburtstag Features: Verschickt Glückwunsch-Mails(-Karten) an Geburtstägler ;-) Version: Autor: Automan EMail: Automan@Doom.gun.de Automan@Nasus.ohz.north.de Art: Shareware Install: DoorSetup, Benutzt-BBS-Library Optionen: Keine Aufruf: Nachlogin-Batch Info's: Keine

Zurück

## **1.111 BLUB**

```
Programm-Name: BLUP
    FileName: BLUP.lha
Beschreibung: Dieses wunderbare Tool findet Files in den
              User-Postfächern, die dort schon etwas länger
              herumdümpeln....;-)
    Features: Liegt ein File schon länger als eingestellt
              auf der Platte, und überschreitet es dabei
              auch noch die eingestellte Länge, so wird es
              gefunden, und kann gelöscht werden ;-)
     Version: Kurt.0
       Autor: Kurt (!)
       EMail: Kurt@checkio.dontpanic.sub.org
         Art: KurtWare
     Install: ---
    Optionen: ---
      Aufruf: Keine Installierung über AmBoS, wird, wie jedes
              andere Tool auch, über die Workbench gestartet,
              Einzige Bedingung ist, das AmBoS gerade am Laufen
              ist...!
      Info's: Info's über Kurt kann man an einer bestimmten Stelle
              im Programm Abrufen ;-)))
```
Zurück

# **1.112 DTime**

Programm-Name: DTime FileName: DT-1253.lzx, DTime-DbV1.lzx Beschreibung: Eine Uhr mit Historischer Ausgabe Features: Zusätzlich zur aktuellen Zeit werden diverse zu diesem Datum passende Historische Ereignisse, wie Geburstage, Geschichtliches, u.s.w ausgegeben.... Neu: DTime verschickt jetzt auch Geburstags-Mails ins Postfach, oder in ein Brett Version: 1.3.53, 1.11.95, Debug-Version1: 1.3.55, 14.1.96 Autor: Louis EMail: Louis@Gezuppel.dontpanic.sub.org Art: Freeware Install: DoorSetup, benutzt BBS-Library Optionen: Keine Aufruf: Beliebige BatchDatei, oder OnlineMenü Info's: Die Version 1.3.55 ist eine Debug-Version, für Leute, bei denen DTime aus dem Autor noch nicht bekannten Gründen abstürzt. Sie legt ein File Namens 'DebugInfo.', gefolgt von ein paar Zeilen in das DTime-Verzeichnis... Nährere Infos siehe ReadMe zu 'DTime-DbV1.lzx'!!!

Zurück

#### **1.113 Hasso**

Programm-Name: Hasso FileName: Hasso.lha

- Beschreibung: Hasso ist Kurts Hund. Kurt hat ihn für dieses Tool so abgerichtet, daß er in den Userdaten nach Zeichenketten sucht und sofort meldet wenn er was Entsprechendes gefunden hat.
	- Features: Es hat einige Zeit in Anspruch genommen Hasso auch die Amiga-Wildcards beizubringen, aber schließlich hat er es doch noch gelernt. Für Vorname, Nachname, Wohnort usw. können verschiedene Suchpattern angegeben werden. Wird ein entsprechender User gefunden, so zeigt Hasso dessen persönliche Daten, wobei er die Datensätze, in denen er eine Übereinstimmung gefunden hat, weiß darstellt.

Version: (Steht nix drinne)

```
Autor: Kurt
  EMail: Kurt@checkio.dontpanic.sub.org
    Art: AmBoS-Ware
Install: Kein Doorinstall, starten erfolgt von der
        Workbench, oder vom CLI!
Optionen: ---
 Aufruf: ---
 Info's: Keine
```
Kurt~und~gut~;-)

# **1.114 HD-Userlist**

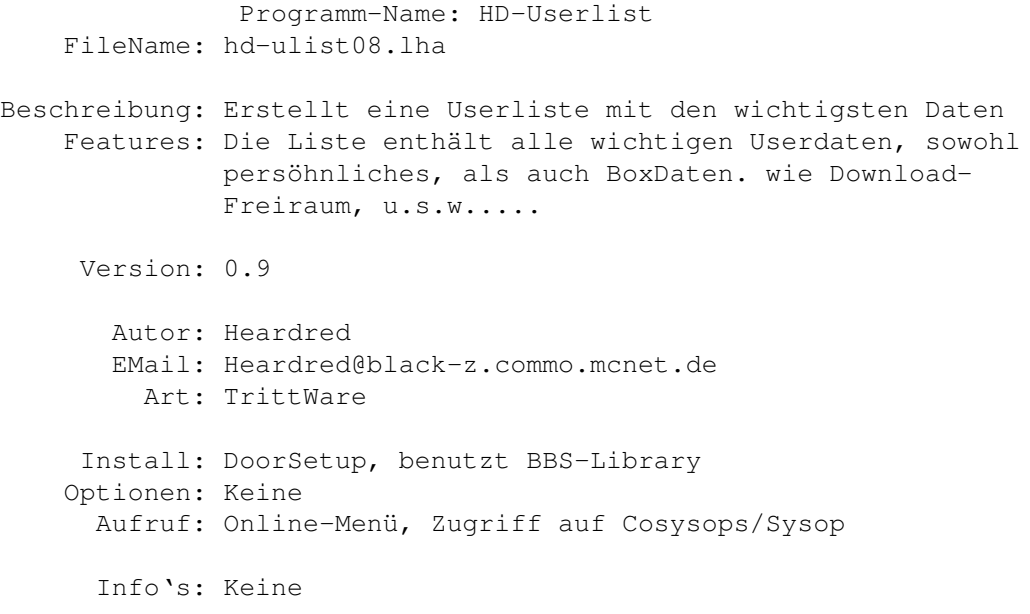

Zurück

# **1.115 MEUD**

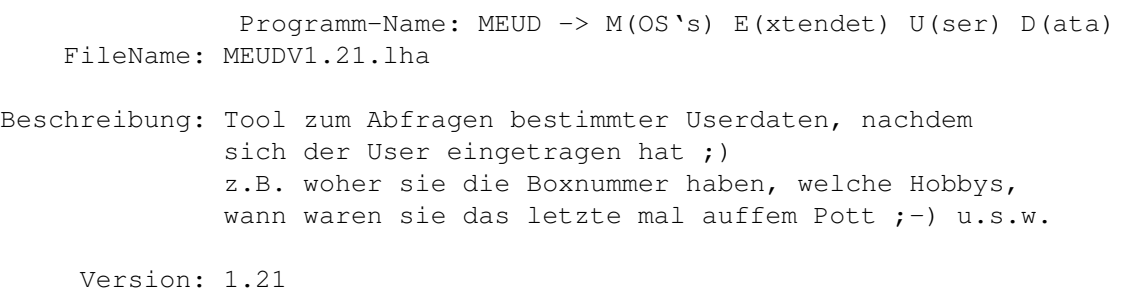
Autor: Florian Heer EMail: MOS@bigben.wwb.sub.de Art: LogoffWare! Install: DoorSetup, benutzt BBS-Library Optionen: --- Aufruf: Batchdatei Info's: Das Konfigfile 'EUD.cfg' muss sich im s: Directory befinden, naheres siehe Doku!

Zurück

## **1.116 MOS-MegaStatus**

Programm-Name: MOS-MegaStatus FileName: MMSV1.1.lha Beschreibung: Ein Status-Befehl für AmBoS Features: Informationen über den User Abrufen Version: 1.1 Autor: Florian Heer EMail: MOS@bigben.wwb.sub.de Art: Gift&LogoffWare! Install: DoorSetup, Benutzt BBS-Library Optionen: Keine Aufruf: Online-Menü Info's: Keine

Zurück

## **1.117 SDU**

```
Programm-Name: SDU (Such den User)
    FileName: SDU_V1.0.lha
Beschreibung: Ein kleines Tool, welches die Box nach einem
              Realnamen, oder einem Usernamen durchsucht, um
              festzustellen, ob der User in der Box existiert
     Version: 1.0
      Autor: Sysop@tek.dontpanic.sub.org
      EMail: Dito
         Art: FreeWare
```

```
Install: DoorSetup, benutzt-BBS-Library
Optionen: Keine
  Aufruf: OnlineMenü, Zugriffsgruppe ! ;)
  Info's: Keine
```
Zurück

## **1.118 SimpleUserED**

```
Programm-Name: SimpleUserEditor
    FileName: SimpleUserEd-V0.95b.lzx
Beschreibung: Erweiterter UserEditor für AmBoS ;)
    Features: Dieser UserEditor lässt mehr Möglichkeiten zu,
              die UserDaten zu verändern, als der interne
              von AmBoS...
     Version: 0.95ß, 21-Feb-96
       Autor: Florian Heer
       EMail: MOS@bigben.dssd.sub.org
         Art: Gift-&-Logoffware ;)
     Install: DoorSetup, benutzt BBS-Library
    Optionen: ---
      Aufruf: OnlineMenü, alternativ BoxInhalt-Menü
      Info's: Keine
```
Zurück

# **1.119 Teilnehmer**

```
Programm-Name: Teilnehmer
    FileName: Teilnehmer-1006.lzx
Beschreibung: Teilnehmer ist eine simple Alternative zum
              eingebauten Teilnehmer-Befehl von AmBoS
    Features: Ein wenig bunter, und benutzerfreundlicher ;)
     Version: 1.0.10, 11-12-95
       Autor: Louis
       EMail: Louis@Gezuppel.dontpanic.sub.org
         Art: FreeWare
     Install: DoorSetup, benutzt BBS-Library
    Optionen: ---
      Aufruf: OnlineMenü
```
Info's: Keine

Zurück

## **1.120 UsEd**

Programm-Name: UsEd FileName: UsEdV\_1.00.lha Beschreibung: Ein UserEditor mit erweiterten Funktionen, Features: als der AmBoS-Interne ;) Version: 1.00 Autor: Pierre Radestock EMail: Sysop@tek.dontpanic.sub.org Art: ? Install: DoorSetup, benutzt BBS-Library Optionen: --- Aufruf: OnlineMenu, mit Cosysop-Zugriff! Info's: Keine

Zurück

# **1.121 UserStatus**

Programm-Name: UserStatus FileName: UserStatus1.101.lha Beschreibung: UserStatus ist ein kleines Tool für AmBoS, welches den UserStatus 'nur' etwas bunter, und hoffentlich schöner ausgibt  $; -)$ Version: 1.101 Autor: Andreas Leicht EMail: Andi@Doom.gun.de Art: FreeWare Install: DoorSetup, benutzt BBS-Library Optionen: Keine Aufruf: OnlineMenü Info's: Keine

Zurück

## **1.122 UserEditor**

Programm-Name: UserEditor FileName: UserEd\_Demo.lha Beschreibung: Ein externer UserEditor für AmBoS Features: Im UserEditor haben sie die Möglichkeiten, die meisten Userspezifischen Daten zu Ändern Version: Demo Autor: Automan EMail: Automan@Doom.gun.de Automan@Nasus.ohz.north.de Art: ShareWare Install: DoorSetup, benutzt BBS-Library Optionen: Keine Aufruf: OnlineMenü, mit Cosysop-Zugriff Info's: Ab AmBoS 2.x ist es nicht mehr möglich, das PW eines Users auszulesen, da dieses nun kodiert ist! Daher bewirkt die Funktion 'Zeige-PassWort' nur noch die Ausgabe eines LeerStrings! DemoVersion, Daten werden nicht gespeichert !!! Vollversion ist bei Autor zu beziehen...

Zurück

### **1.123 WW!-NewUserCheck**

Programm-Name: WurldeWare-NewUserCheck FileName: ww-NewUserCheck.lha Beschreibung: Dieses Tool überprüft die Anträge neuer User auf ihre Gültigkeit, und stellt dem User beliebige Fragen, die mit jeweils einer Zeile beantwortet werden können... Features: Die Ergebnisse werden zusammen mit den Userdaten an den Sysop geschickt, und/oder in ein Brett geschrieben... Stimmen die Userdaten offensichtlich nicht, wird dem User der Zugang zur Box verweigert. NEU: Jetzt kann auch über Real- und Usernamen gefiltert werden ;-) Version: 1.2, 25.11.95 Autor: Heardred EMail: Heardred@black-z.commo.mcnet.de Art: FreeWare Install: DoorSetup, benutzt BBS-Library

```
Optionen: Keine
 Aufruf: Nach-Antrag-Batch
  Bugfix: Wenn das erste Zeichen der Telefonnummer
          ein Buchstabe war, wurde der Antrag abgelehnt..
```
Zurück

### **1.124 ----------**

### **1.125 Programmierer-Tools**

Die kleinen Tools-&-Werkzeuge für die Programmierer von Tools, e.t ← .c.

BBSLib-Asm, von Thorsten Kramer

Dieses Archiv enthaelt Assembler-Includes fuer die bbs.library Version 2.-1. Die Includes wurden fuer den SAS-Assembler geschrie- ben, sollten aber auch von allen anderen gaengigen Assemblern verarbeitet werden koennen. Außerdem befindest sich ein Beispielprogramm im Archiv - ebenfalls mit dem SAS-Assembler erstellt.

bbs.i Definition der Datenstrukturen bbs\_lib.i Library Vector Offsets Demo.a Beispielprogramm Viel Spass beim Programmieren!

(Dieses Archiv liegt auch unter dem Namen 'asmambos.lha' im AmBoS-Net ;)

Useful;)

#### **1.126 ----------**

## **1.127 Dokumentationen**

Folgende Dokumentationen sind für AmBoS erhältlich:

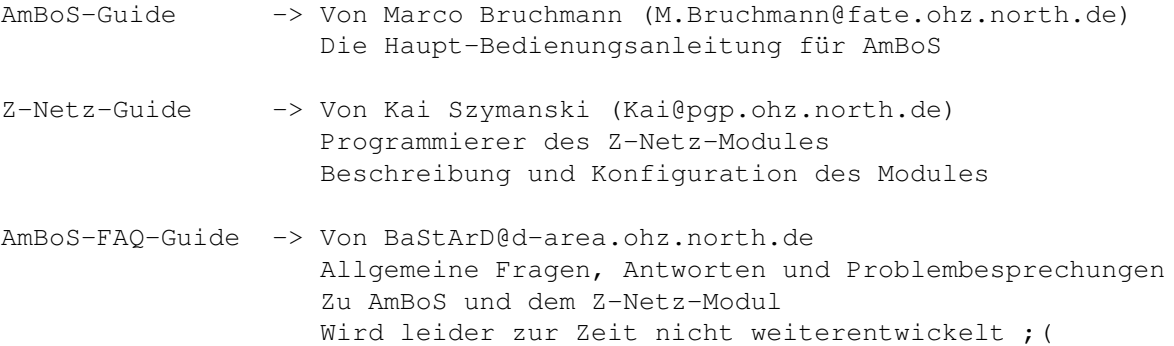

Games-FAQ-Guide -> Die OnlineGame-Doku von Klaro@nasus.ohz.north.de Was es so alles an Games für AmBoS gibt, und wie man sie installiert BBS-Library-Guide-> Die Dokumentation der BBS-Library für Programmierer, von Automan@doom.gun.de

Bei~Gefahr~diesen~Knopf~Drücken~;)

### **1.128 Der Macher ;-)**

Verbesserungsvorschläge, Bug's, Arschtritte und Beck's- ← Flaschen;) sende man bidde an folgenden User

Cybox

Stephan Schütt Voice: 0421/5578723

ACHTUNG: Neue EMail-Adresse:

Cybox@cpu.ohz.north.de

Wer~bin~ich~?

(Letzteres ist eine kleine Box, die immer nur Online ist,  $\leftrightarrow$ wenn der Sysop Lust dazu hat, aber trotzdem jeden Tach Netze bezieht ;-)

Desweiteren trefft ihr mich in fast jeder Bremer Mailbox ;-)

Greetings

Achja: diese Doku ist Beck's-Ware, daß soll heissen, der Autor hat nix dagegen, wenn ihm ab und zu mal ein Beck's ausgegeben wird ;-)

Back to the

Roots  $; -)$ 

### **1.129 Wer-bin-ich?**

Jau, der gute Cybox wurde am 7.5.1969 in Bremen von (ich glaube ← meiner Mutter) in die Welt gesetzt ;) Hatte schon immer was übrig für die Elektronic, und die Compis...Hat sich dann irgendwann im Jahre 1985 mal einen Atari 600 XL mit 16-KB-Ram zugelegt, später kam dann auch noch ein Floppylaufwerk und ein Drucker dazu.....Ausser Daddeln hat er sich auch mit

Programmieren beschäftigt, erst in Atari-Basic, und dann in Assembler (6502 konnte er noch verstehen ;)....

Irgendwann kam dann mal eine grosse Pause, weil er kein Bock mehr hatte.... Und diese Pause war dann im Januar 1992 wieder vorbei, als er sich einen Amiga-2000 zulegte, weil er durch seinen Kumpel 'Farmer' den er beim Bund kennenlernte, wieder interesse für die Compis bekam....

Im Oktober'92 kaufte er sich dann sein erstes Modem, und machte die Leitungen der Bremer Boxen unsicher ;-) Als dann im Januar'93 auch noch sein alter Kumpel eine Box eröffnete, war sein Werdegang in der DFUE-Geschichte eigentlich klar.... Dennoch hatte er das alles nicht so sehr gut im Griff, denn die Rechnungen wurden immer höher, und als er dann im August'93 endlich auf 350 ,- Märker im Monat kam, musste das Modem ersmal wieder verscherbelt werden....

Nun saß er dort vor seiner Kisde, und versuchte mit aller Gewalt irgendetwas zu finden, womit er sein Hobby denn nun weiterführen konnte..... Aber zu mehr als Daddeln, Demo's anguckern, und ein paar Sound-Modulen Rippen, hat es dann doch nie gereicht ;) Ein paar Anläufe mit Assembler auf dem Amiga fanden dann auch statt, aber die vielen Guru's-&-Abstürze sorgten dafür, daß die Lust bald wieder vorbei war.

Also wurde im Dezember'94 wieder ein Modem gekauft, und der Tanz ging wieder von vorne los...;) Im Februar'95 registrierte er sich dann auf AmBoS, weil er sich mal wieder was gönnen wollte, und natürlich blieben die zahlreichen Calls in den Bremer-Boxen (nur?!?) auch nicht aus....

Zuletzt wurden mal wieder ein paar kleine Schritte in Sachen Programmieren versucht, C-&-Assembler, es ist aber bis heute nix vernünftiges draus geworden ;( (Das Modem lenkte ihn immer von der Arbeit ab ;)

Und nun, sein Mitte'95 hockt er immer noch ein paar Stunden am Tach vorrer Glotze, und bastelt mit seinem Rechner-&-Co rum, schaut sich neue AmBoS-Tools an, probiert sie aus, und seit Oktober'95 bastelt er halt am AmBoS-Tool-FAQ...

 $Geschaft(z; -))$ 

### **1.130 AmBoS-Info**

Wie lasse ich mich auf AmBoS registrieren?

- 1. Ich gugger mir das Demo an!
- 2. Ich finde das Demo gut :))
- 3. Ich schreibe bei Fragen oder Problemen eine Mail an AmBoS@nasus.ohz.north.de
- 4. Ich richte einen Account in der Chondrostoma Nasus (Tel.0421-15650 oder 1692797) ein...

5. Ich überweise 300 DM auf die NEUE Bankverbindung: Kai Szymanski, Bremen Sparkasse Bremen BLZ.: 29050101 Kontonr.: 1094 7596 Betreff: AmBoS-REG, USERNAME (in der Nasus), Boxname 6. Ich informiere AmBoS@nasus.ohz.north.de von der Überweisung! 7. Ich warte ein paar Tage ab, bis die Kohle drauf ist! :)) 8. Ich bekomme mein Keyfile! 9. Ich rufe Klaro über Voice 0421-18165 an, wenn ich noch Infos über den Netzanschluß ans AmBoS-Net oder sonstige Fragen habe ... oder überhaupt zum Hallo sagen ;-)) 10. Ich bin glücklich und zufrieden! ;-))) Ich will nach Hause ;-)))

# **1.131 AmBoS-Demo**

Wenn ich mich für AmBoS interessiere, kann ich mir eine ← Demoversion Besorgen, um es zu Testen...

Dieses Demo (V.2.20) ist in der SupportBox zu bekommen....

Einige Funktionen sind gesperrt, so ist z.B. die OnlineZeit auf 10 Minuten begrenzt, ein Janus-Login ist ebenfalls nicht möglich, aber alle anderen Funktionen kann ich nach Herzenslust Testen....

Jau, $\sim$ bestimmt $\sim$ ;-)))

## **1.132 Ich sach Hallo zu den Leutz ;-)**

Viele freudige und lustige Grüße an:

Automan, Mac, Farmer, Klaro, Media, Digital, Sartec, Usp, R2D2, Coractor, Memorex, Bookman, Mr.Mister, Metal-Nase, Schweppi, Mr.Vain, Jörch, Kai, Andi, BaSTaRd, Heardred, Conan, und den Rest der Junx-&-Mädels ;-)

 $; -)$ 

### **1.133 Warum FAQ...**

Warum überhaupt ein FAQ ?

In den letzten Entwicklungs-Monaten von AmBoS, ist eine immer größer werdende Anzahl von Tools erschienen, die nicht zuletzt auch für den grossen Erfolg von AmBoS verantwortlich sind.

------------------------------

Viel neues ist dazugekommen, viel altes wurde verbessert, oder an die neue Version 2.x von AmBoS angepasst. Dieses wollen wir nun ünterstützen, indem wir nicht nur neuen Sysop's, sondern auch alten Hasen die Möglichkeit geben, das eine oder andere Tool schnell zu Finden, und zu Installieren....

Hier finden alle AmBoS-Sysops, User, und Freaks aktuelle Informationen, Tips, Tricks, und so manchen hilfreichen Hinweis, wenn mal etwas auf Anhieb nicht gleich funzen sollte ;-)

Und wenn jemand Ideen hat, was man noch mit Aufnehmen könnte, so soll er sich ruhig trauen, und mich zum Einbauen animieren!

OkiDoki

### **1.134 Bezugsquellen Tools & Sonstiges**

AmBoS-Tool-FAQ: ----------------- Die jeweils neuste Version des FAQ's lege ich ins AmBoS-Net! in das Brett 'Tools&Games/AmBoS-Tools' Woher bekommt man die aktuellsten AmBoS-Tools&Games ? Am einfachsten natürlich über die AmBoS-Support-Box 'Chondrostoma-Nasus' in Bremen, Tel. 0421/15650 oder 1692797, dort befinden sich die entsprechenden Bretter, die der Sysop Klaro immer auf dem neusten Stand hält ;-) Desweiteren in jeder gut sortierten AmBoS-Mailbox (Zur Entlastung der Nasus ;-), z.B. Castle of Confusion (Bremen-Nord) Tel 0421/6367544 (Zyxel-19200) 6368643 (Zyxel-19200) 6368450 (Zyxel-28800) 6937181 (ISDN-64000!) (Wird in der Regel jeden Tach aktualisiert ;-)

```
Desweiteren findet man Tools, Games, und Sonstiges auf den Aminet-CD's
             Mensch, und wo sind die vielen AmBoS-Games ???
          Im AmBoS-Game-FAQ, by Klaro@nasus.ohz.north.de ;-)))
```
Jep!

# **1.135 Klaro**

Klaro, the great AmBoS Registration Cooperator  $;-)$ 

Email: Klaro@Nasus.ohz.north.de

Geschnallt~;-)

## **1.136 History**

Version ReleaseDatum Neuerungen

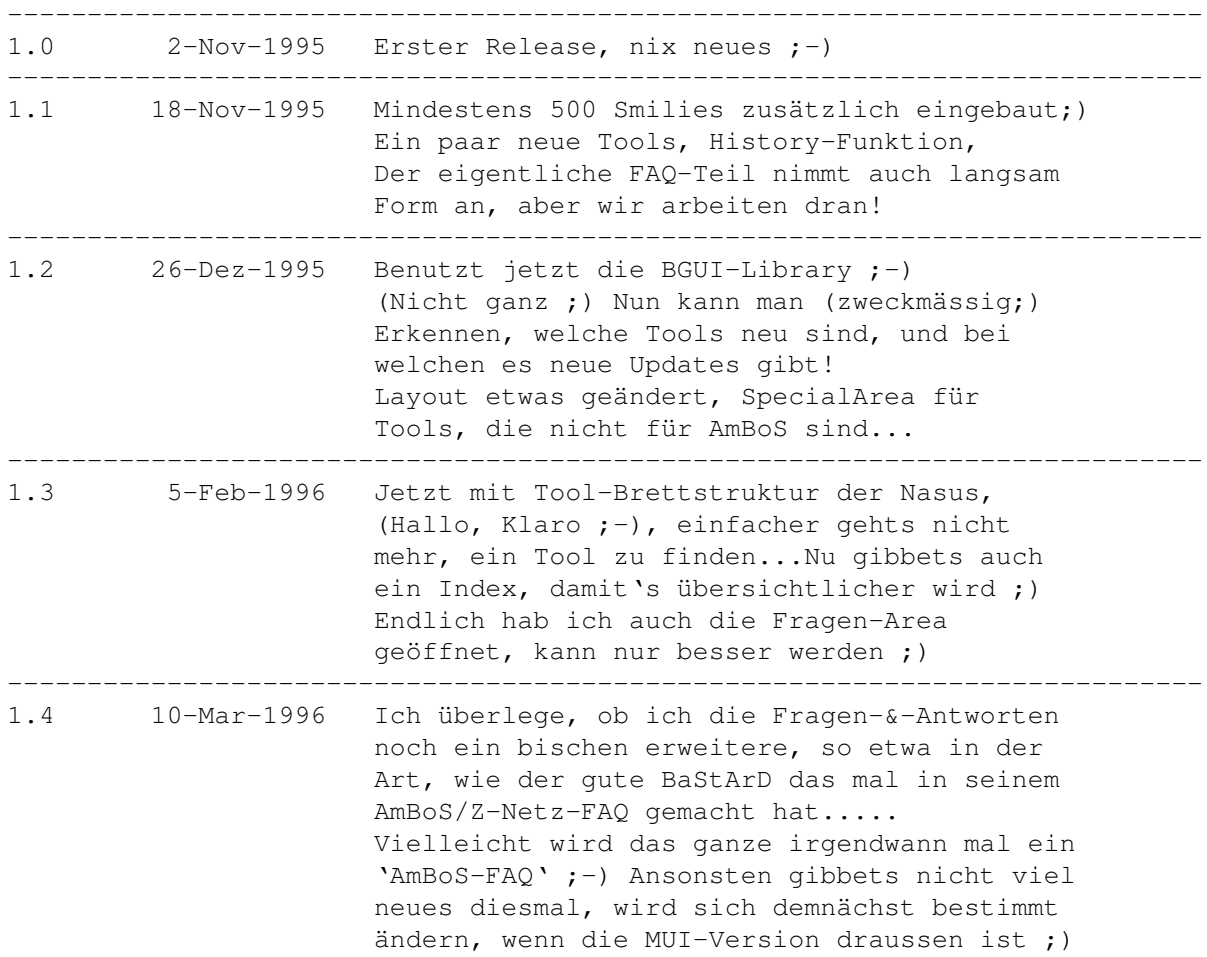

---------------------------------------------------------------------------

Kein~Bock~;-)

#### **1.137 ----------**

### **1.138 Progger-Vorstellung**

Hier wollen wir ein wenig hinter die Kulissen von Tool- ← Programmierern schauen, was sie schon alles programmiert haben, welche Sprache sie Benutzen, welche Laufbahn hinter ihnen liegt, und vieles mehr ;)

Wer sich hier auch Lesen möchte, der tippert mit einen kleinen Text, der dann veröffentlicht wird...

GRISU,~Sysop~der~ANOTHER-DOOR-IN-PARADISE

Das~WurldeWare-Team~stellt~sich~vor

Andi,~the~OberonMan~;)

Bye!

### **1.139 The great Grisu ;)**

Der liebe Grisu war so nett, mir schon mal ein paar nette Daten zu  $\leftrightarrow$ Schicken, die natürlich auch gleich aufgenommen werden ;-)))

Username: Grisu, Sysop der ANOTHER DOOR IN PARADISE Geboren: 11.11.1964 in Bremen Sprachen: Maxon C++, 1.10.7, seit 3 Jahren Vorher: 4 Jahre, so ein bischen auf dem C64 in Assembler Dann: 3 Jahre, auf dem Amiga in Assembler, aber nie so richtig!

Grisu ist ein Feind von ShareWare, wenn diese für ein Tool verlangt wird, daß beim Proggen nicht sehr viel Ansprüche stellt!

Oki

### **1.140 Das WurldeWare-Team**

wurldeware ist ein kleines Programmierteam, das ins Leben gerufen ← wurde, um gute und kostenlose Software für AmBoS zu schreiben. Es begann damit, daß ich auf AmBoS umstieg. Damals gab es an Tools und Games praktisch nur

Shareware, die oft ihr Geld nicht wert war. Also fing ich an, selber Programme für AmBoS zu schreiben. Da ich die Programme selber brauchte und sie nicht schrieb, um damit Geld zu verdienen, waren sie grundsätzlich Freeoder Trittware. Als dann noch Conan, ein langjähriger Kumpel, von FastCrash auf AmBoS wechselte, schmissen wir uns zusammen, um für AmBoS zu produzieren. Damit war wurldeware geboren (der Name stammt von den Namen unserer ehemaligen Mailboxen, Conan's Wurlde und Futurewurlde). Naja, was kann man noch groß dazu sagen? Im Laufe der Zeit sind wir auf immerhin Vier Personen angewachsen, nämlich (i.a.R.):

Conan - C-Programmierer, Spieledesigner

Heardred - C-Programmierer, Tooldesigner

Linus - ARexx-Programmierer, ASCII/ANSI-Artist

Steven - C-Programmierer

Ach ja, noch etwas in eigener Sache: Wir suchen ständig nach neuen Mitgliedern. Die einzige Voraussetzung ist, daß die Programme kostenlos sein müssen, der Rest ergibt sich von alleine. Die verwendete Programmiersprache ist egal - es muß aber nicht unbedingt GeFAhr-Basic sein. ;) Wer Interesse hat, in unserem kleinen Verein mitzumischen, der möge bitte einen von uns anschreiben - die aktuellen Adressen finden sich im AmBoS-Netz.

Mehr gibt es eigentlich nicht zu sagen - falls noch Fragen offen sein sollten, hilft wieder eine Mail an eins der ww-Mitglieder weiter.

Ciao,

Heardred/ww für wurldeware

Und~Tschüss;)

#### **1.141 Andi-the-Oberon-Man**

Andi, OberonMan der Doom of Darkness...

Geboren: Am 16.12.1969 in Bremen

Sprachen: Oberon, (was sonst;) seit ca.3 Jahren

- Vorher: Atari 600XL in Basic, und danach Schneider CPC464 in Assembler-&-Basic
- Jetzt: Autor vom Tool 'UserStatus'
- E-Mail: Andi@Doom.gun.de

ByeBye;)

### **1.142 ----------**

### **1.143 News**

Alles, was es eben so neues gibbet ;)

Cluster-Module~für~AmBoS!

News-Ende;)

# **1.144 Cluster-und-AmBoS**

Absender : MOM@nasus.ohz.north.de Betreff : AmBoS und Cluster

Ab Febuar 1996 sind Cluster-Module für AmBoS in der M.O.M.-Box verfügbar. M.O.M.-Box 0211/9778888 ->Brett Cluster/AmBos/...

Interessant;)

**1.145 ----------**

### **1.146 Wissenswertes**

Das sollte ein Begriff sein, Grundwissen zu AmBoS. Für weitere ← Informationen steht die AmBoS-Dokumentation zur Verfügung ;)

\*\*\*\*\*\*\*\*\*\*\*\*\*\*\*\*\*\*\*\*\*\*\*\*\*\*\*\*\*\*\*\*\*\*\*\*\*\*\*\*\*\*\*\*\*\*\*\*\*\*\*\*\*\*\*\*\*\*\*\*\*\*\*\*\*\*\*\*\*\*\*\*\*

Allgemeine~Install-Info Allgemeine Info's ab AmBoS 2.064

BoxInhalt-Menü Das spezielle Menü für bestimmte Tools

FILE\_ID.DIZ-Schnittstelle Tja...) is nu drinne ;) Ab 2.16

\*\*\*\*\*\*\*\*\*\*\*\*\*\*\*\*\*\*\*\*\*\*\*\*\*\*\*\*\*\*\*\*\*\*\*\*\*\*\*\*\*\*\*\*\*\*\*\*\*\*\*\*\*\*\*\*\*\*\*\*\*\*\*\*\*\*\*\*\*\*\*\*\*

Enough~of~Stuff~;)

### **1.147 Install-Info**

Allgemeines zum Installieren von Tools unter AmBoS --------------------------------------------------

Mit dem Erscheinen von AmBoS 2.064 (Starfighter) ist eine grundlegende Neuigkeit dazugekommen... Das OnlineMenü. Vorbei sind die Zeiten, der starren Menü's, nun kann sich doch jeder seine eigene 'Oberfläche' Erstellen....Allerdings gibbets auch eine wirklich gravierende Änderung, was das Installieren von Tools angeht: Es können keine Externen-Befehle mehr in das OnlineMenü übernommen werden, die 'Befehle' lassen sich nur noch im 'AMenu' verwenden..... Also war man gezwungen, seine 'Befehle' erst einmal neu über den DoorSetup einzurichten, und dann vom OnlineMenü-Editor aufzurufen.....

Nun ist es schon ein paar Versionsnummern her, seitdem man diese 'Befehle' auch ohne Probleme unter 'Doors' Einstellen kann, indem man die Option 'Benutzt-BBS- Library' aktiviert

Dieses nur zur allgemeinen Information, einige Dokumentationen von schon etwas älteren Tools, sprechen natürlich noch vom Installieren ala 'Externer-Befehl', damit keine Missverständnisse Aufkommen, wenn sich die Angaben in den Dokumentationen mit denen in FAQ wiedersprechen, die Angabe 'DoorSetup/Benutzt-BBS-Lib. ist in den meisten Fällen mit 'Einbinden als externer- Befehl' identisch ;-)

Back~to~the~Wurzels~;-)

### **1.148 BoxInhalt-Menü**

Unter dem Begriff 'BoxInhalt-Menü' versteht man das externe-Menü, ← daß erscheint, wenn man sich in einem Brett befindet, und die Taste 'E' betätigt...

Dieses ist zweckmässig zu Benutzen, wenn man ein Tool Installieren will, daß auf ein markiertes File angewiesen ist, wie z.B. HD-FileChecker, MARename, WW-sbt, u.s.w!.

Um diese Funktion zu Aktivieren, muss man beim Einrichten des Tools im DoorSetup, einen Haken bei: 'BoxInhalt-Menü' setzen, damit das Tool später auch in diesem Menü erscheint ;-)

Zurück

### **1.149 FILE\_ID.DIZ-Schnittstelle**

Ab der AmBoS-Version 2.16 wurde eine FILE ID.DIZ-Schnittstelle in ← AmBoS integriert, die ein automatisches Übernehmen einer FILE\_ID.DIZ in den

Filekommentar ermöglicht ;)

Für eine Erklärung dieser Schnittstelle schalten wir nun live zum Programmierer von AmBoS: ;-)))

- Online File-ID

Ich habe mir ein Schnittstelle ausgedacht die es einem Externen Programm möglich macht file\_id.diz automatisch einzulesen... Das ganze läuft nicht über eine Batch da ich die FileID's auch im Sysop-Login anbieten möchte... die genau Beschreibung der Schnittstelle weiter unten und wohl nur für Proger interessant.

Beschreibund der file\_id.diz Schnittstelle \*\*\*\*\*\*\*\*\*\*\*\*\*\*\*\*\*\*\*\*\*\*\*\*\*\*\*\*\*\*\*\*\*\*\*\*\*\*\*\*\*\*\*\*\*\*\*\*

Wird ein File in die Box gelegt ob über SL oder Online ist dabei egal so sucht AmBoS nach einem MessagePort mit dem Namen "AmBoS-ID-DIZ-Port". Diesem Port wird eine Nachricht mit allen nötigen Informationen geschickt um nach einem file\_id.diz zu suchen und dessen Inhalt in der Nachricht zu verstauen.

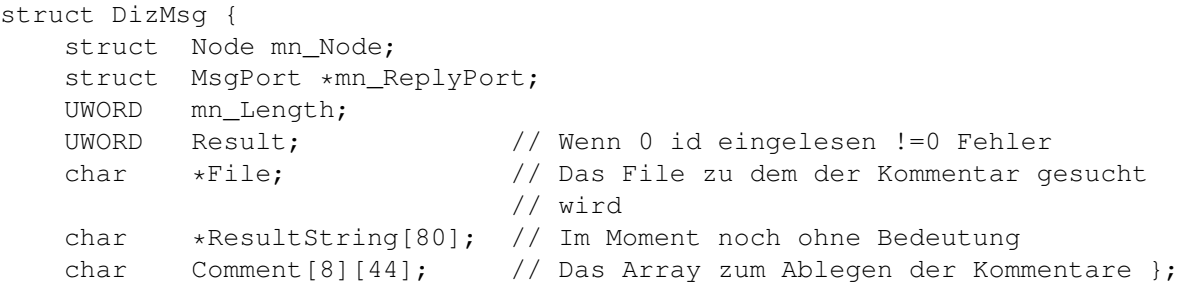

Wer eine solches Programm schreiben möchte sollte einige Kleinigkeiten beachten.

- ECS-Sequencen sind in Filekommentaren nicht erlaubt... sie führen zum Verlust des Files und aller folgenden Files, alle Zeichen die kleiner als 32 sind haben in einem Filekommentar nichts verloren.
- Es kann nur einen geben ;-))) Im Moment ist es nur möglich, EIN solches Programm zu installieren. Wenn es sich ergeben sollte, werde ich überlegen auch nach Ports mit den Namen AmBoS-ID-DIZ-Port-0 bis AmBoS-ID-DIZ-Port-9 zu suchen und dieser der Reihe nach abzuklappern bis AmBoS einen Kommentar erhält...
- Wenn ihr euch schon die Arbeit macht dann packt doch gleich einen kleinen Frontend dabei damit man die ID's auch über Amiga-Dos auslesen kann. Dieses kann sehr hilfreich sein, damit man in Dopus einen Button ID-Anzeigen einbauen kann... und ist ja nicht die Welt an Arbeit :-))) Wenn ihr keine Lust habt, schreibe ich einen wenn der erste Checker da ist  $; -)$

Bis denne Jörch

Return~da~Page~;)

### **1.150 ----------**

### **1.151 Spezial-Tools unter AmBoS ;-)**

Spezial-Tools -> eingebaut-in-AmBoS

Tja, da hat man irgendwo ein tolles Tool gesehen, aber auf den zweiten Blick stellt man fest, daß es ja eigentlich garnicht für AmBoS gedacht ist, sondern für ein anderes MailBox-System, oder Netzwerk, e.t.c!

Nun, viele Freaks und Bastler von uns wissen, daß es meistens einen Weg gibt, doch in den Genuß zu kommen, eben dieses irgendwie einzubauen... Dazu kommt, daß uns natürlich auch eine AmBoS-spezifische Anleitung fehlt, und so ohne alles steht man doch ein wenig verwirrt, und ohne Plan da...;(

Damit wollen wir uns hier auseinandersetzen, frei nach dem Motto: Nix ist unmöglich... ;-)))

---------------------------------------------------------------------------

BBS-FTP Von Marc Tomlinson-&-Geoff McCaughan

CL-Chat Von Oliver Wagner

---------------------------------------------------------------------------

Aba~heudde~nich~mehr~;-)

### **1.152 BBS-FTP**

Dieser Text wurde erstellt, und mir zur Verfügung gestellt von Mortimer@art-line.de, danke Joerg ;)

Hinweis:

Funktioniert z.Z. NUR mit der AmBoS-Version 2.31 (Beta), vorerst können also nur die Betatester in den Genuß kommen, dieses Tools auszuprobieren.

Wir können weiterhin auch keine Garantie dafür übernehmen, daß eine wie unten beschriebene Einbindung bei weiteren AmBoS-Versionen möglich ist, denn immerhin haben wir es hier mit einem 'AmBoS-fremden'-Tool zu tun....

Wiegesacht, alle diese Basteleien erfolgen auf eigenes Risiko... Erfolg ist nicht immer hinzukriegen, aber meist ;)))

---------------------------------------------------------------------------

BBS-FTP, Ein FTP client als BBS Door, für AmiTCP/IP, und/oder BBS!

Erhältlich im Aminet, Verzeichnis:comm/tcpip

Dieses ist ein BSD konformer FTP client, der in Verbindung mit AmiTCP benutzt wird, er ist also auch im InterNET, b.z.w in Netzwerken einsetzbar... Der FTP client kann auch über eine Standard Shell benutzt werden.

Ein FTP client dient zur Nutzung des Internet Dienstes F(ile) T(ransfer) P(rotokol), mit dem man aus beliebigen den Internet angehörigen FTP Servern Programme und Daten übertragen kann, ähnlich dem Up- und Download in einer Mailbox. Die meisten FTP Server lassen einen Gast Zugang zu, aber auch Sessions mit Login und Passwort sind möglich, vorrausgesetzt man hat auf dem Server einen Account.

Im Gegensatz zu den anderen erhältlichen FTP clients ist dieser speziell für Mailboxen modifiziert worden. Es sind alle Funktionen entfernt worden, die die Sicherheit einer Mailbox gefährden können und es wurde die Funktion des Führens eines Protokolles hinzugefügt.

Anleitung

Wir entpacken also das komplette Archiv, und kopieren es in das Verzeichnis BBS:Externe...

Den FTP-client baut man im AmBoS-DoorSetup ein.

Nun fehlt nur noch die passende Einbindung ins OnlineMenü, und schon kann die FTP Session losgehen. Die manual page ftp.man kann man auch direkt als Hilfstext mit verwenden.

Return

### **1.153 BBS-FTP-DoorSetup**

Ich habe da unter Doorgames eine primitive Batchdatei eingebunden, die zuerst den FTP aufruft und dann die Daten zusammenpackt und in die User PM schmeisst. Das ist so speziell, dass die Uebergabe Parameter fuer diesen Fall nicht allgemeingueltig sind.

Die Eckdaten bleiben aber die gleichen. Und zwar:

Benutzt BBS Lib nicht Termination: LF Termination on Uebergabeparameter:{U}

Achja, es empfiehlt sich eine ENV: Variabel namens PAGER zu definieren, in der der Textanzeiger definiert wird. Defaultmaessig steht es auf "more", ich aber bevorzuge den DOS-Befehl "type"

Back

## **1.154 BBS-FTP-Batches**

Erweiterte Batch fuer FTP und TELNET

```
diese Batchdateien können durch Amigaguide ein wenig verunstaltet sein, wer
keine Lust zum Nacharbeiten hat, der wende sich an mich, oder an
Mortimer@art-line.de ;)
******************************* FTP **********************************
```

```
.key user,port
 .bra {
 .ket }
 set timestamp 'newdate FORMAT "%y%m%d%H%i"'
 echo "" >> bbs:protokolle/ftp.log
 set date 'date'
 echo "--- {user}: Startet FTP am $date auf Port {port}" >>
bbs:protokolle/ftp.log
 if not EXISTS DATEN:ftp/{user}
   makedir daten:ftp/{user}
 endif
 stack 20000
 cd Daten:ftp
 inet:ftp -Lbbs:protokolle/ftp.log -DDATEN:ftp/{user} -URAM: -H
 set date 'date'
 echo "--- {user}: Beendet FTP am $date" >> bbs:protokolle/ftp.log
 echo ""
 echo ""
 echo "Einen kleinen Moment bitte, die Daten werden in Ihre PM gelegt"
 echo ""
 echo "Bis die Daten in Ihre PM gelangen kann es je nach Sorter Auslastung"
 echo "etwas dauern. Bitte haben sie Geduld."
 echo ""
```

```
echo ""
delete Daten:ftp/{user}/.temp quit
echo "Packe Daten ...."
lha r -wTemp:t Daten:ftp/FTP-DATA/{user}_ftp.lha Daten:ftp/{user}/#?
echo ""
echo ""
makedir net:t/ftp_{user}_$Timestamp
echo "Baue Mail ..."
smail ftp-demon@art-line.de {user}@art-line.de Ihre_FTP_Daten daten:ft
p/FTP-DATA/{user}_ftp.lha net:t/ftp_{user}_$Timestamp/puffer BIN
echo ""
echo ""
echo " Verschicke Mail an den Sorter ..."
spuffer ftp-demon net:t/ftp_{user}_$Timestamp zcon
echo ""
echo ""
echo "Raeume auf ..."
delete Daten:ftp/{user}/#? quit
delete Daten:ftp/FTP-DATA/{user}_ftp.lha quit
echo ""
echo ""
echo "fertig :-)"
****************************** Telnet ********************************
 .key user,port
 .bra {
 .ket }
echo "" >> bbs:protokolle/telnet.log
set date 'date'
echo "--- {user}: Startet Telnet am $date auf Port {port}" >> bbs:prot
okolle/telnet.log
stack 10000
inet:telnet -Lbbs:protokolle/telnet.log
set date 'date'
echo "--- {user}: Beendet Telnet am $date" >> bbs:protokolle/telnet.log
----------------------------------------------------------------------
```
Jau!

### **1.155 CL-Chat**

CL-Chat, Version 4.15 Ein Multi-User-Multi-Channel-Chat-System,  $\leftarrow$ für

AmiTCP/IP, und/oder BBS!

Erhältlich im Aminet, Verzeichnis:comm/bbs

Dieses ist ein MultiChat, der normalerweise in Verbindung mit AmiTCP benutzt wird, er ist also auch im InterNET, b.z.w in Netzwerken einsetzbar... Das Chatsystem kann aber auch 'Stand-Alone' also als eigenstandiger Chat benutzt werden... Auch in AmBoS ist eine Einbindung möglich, da ein BBS-Client enthalten ist, den man in Mailboxen Einbinden kann. Hiermit können wir AmBoS um ein nettes Chat-System bereichern, wenn wir Lust haben ;-)

Hierzu besorgen wir uns zusätzlich das Archiv 'DoorLaunch.lha' von OliO@cosmos.l.gun.de, aus der Nasus, oder aus dem AmBoS-Net

Das Chatsystem besteht aus dem Server, dem BBS-Client, und dem GUI-Client, mit dessen Hilfe wir später ausserhalb von AmBoS am Chat Teilnehmen können.

Mega-Anleitung ;)

Wir entpacken also das komplette Archiv, und kopieren es in das Verzeichnis BBS:Externe..., den BBS-Client, und das Tool 'Doorlaunch' zusätzlich DIREKT in das Verzeichnis BBS:Externe (Da wo auch der PointEd liegt :)

Den Server startet man am besten beim Hochfahren des Rechners, durch ein Script, daß z.B. folgendermassen aussehen kann:

run >NIL: BBS:Externe/CLChat/Server/bin/CLChatserver030

Den BBS-Client baut man im AmBoS-DoorSetup ein, dieses ist aber (Siehe Doku) nur im RAW-Modus möglich, was zu einem etwas merkwürdigen Verhalten führt, wenn man später im Chat was tippert, hat man den Eindruck, als geht alles etwas durch einander. Auch die diversen CTRL-Sequenzen funktionieren nicht.

Hierbei hilft uns 'Doorlaunch':

doorlaunch 0.2 (17.09.95) © 1995 Oliver Oster

Benötigt Kickstart 3.x

Kleines Tool um Doors, die die Buffered-IO-Funktionen der dos.library (mis-?)brauchen in AmBoS einbinden zu können. Einige Tools (z.b. clchat) haben Probleme wenn sie als Door in AmBoS eingebunden sind. (Man meint die Eingabe geht irgendwie durcheinander). doorlaunch schaltet jetzt einfach den Puffer der entsprechenden IO-Funktionen für die Eingabe ab.

Achtung: Diese Funktion existiert erst am Kick 3.1 (Nicht 3.0!)

Zusätzlich wird noch die Zeilenzahl des Terminals ermittelt und kann an das Doorprogramm übergeben werden. (%d in den Parametern) Statt das Doorprogramm direkt in AmBoS aufzurufen wird von AmBoS doorlaunch aufgerufen und die Door als Parameter übergeben.

Aufruf:

doorlaunch <doorprogramm> <doorparameter>

Beispiel:

doorlaunch bbs:externe/clchatansi "{U} LINES=%d RT='eval {O}\*60'"

Da ist die Lösung für unser Problem... Nach obigem Muster bauen wir den BBS-Client -über DoorLaunch-, im DoorSetup von AmBoS ein. DoorSetup, benutzt BBS-Library-NICHT! Einschalten nicht vergessen ;) Termination: 'CR' ShowTermination: off

Und wiegesacht: Erst ab Kick 3.1 geht der Spass richtig los Wer 3.0 hat, kann zwar auch Doorlaunch Benutzen, aber dann nur mit dem Vorteil, daß die Zeilenzahl von Programm ermittelt wird, die Tastatur- eingaben funktionieren weiterhin nich einwandfrei ; (

Nun fehlt nur noch die passende Einbindung ins OnlineMenü, und schon kann das Chatten losgehen ;)

Wenn nun ein User in der Box am im Chat ist, kann man sich entweder über die Console einloggen, um am Chat teilzunehmen, oder aber man benutzt die GUI-Oberfläche, diese befindet sich im CL-Chat-UnterVerzeichnis Client... Am besten, man kopiert das Programm (inclusive .info ;-) in ein schnell über die Workbench erreichbares Fenster, oder noch besser, man lagert das Piktogramm auf die WB aus....

Die GUI-Oberfläche sieht nett aus, und läuft wie AmBoS unter MUI ;) Unter 'NickName' gibt man seinen Usernamen ein, dieser, sowie auch die Fenstergröße-&-Position lassen sich über die Preferences (im Menü) abspeichern, und stehen beim nächsten mal wieder zur Verfügung ;)

Viel Spass damit  $(-)$ )) Das Chatsystem ist sehr umfangreich, und bietet noch viele Möglichkeiten mehr, die wir hier nicht alle beschreiben können und wollen, sonst wird's zu umfangreich. Wer doch unbedingt alles wissen will, muss sich halt mit der englischen Anleitung auseinandersetzen.

Bei Fragen stehe ich aber auch gerne zur Verfügung....

Return

#### **1.156 ----------**

#### **1.157 Fragen-&-Antworten**

Hier wollen wir uns ein bischen mit Fragen-&-Antworten zum Thema ←-  $AmB<sub>0</sub>S$ AmBoS-Tools, ZConnect-Modul, und weiteren brauchbaren Sachen beschäftigen....

Vorschläge, hier noch einen bestimmten Kniff oder Tip mit reinzunehmen, sind jederzeit Herzlich willkommen....;)

Die Fragen, und entsprechenden Antworten stammen aus dem AmBoS-Net, und aus anderen interessanten Quellen....

> Rund~um~AmBoS Rund~um~AmBoS-Tools-&-Co Rund~ums~ZConnect-Modul HauptMenü!

## **1.158 Zu-AmBoS**

'Schmankerl' und Brauchbares zum AmBoS-Hauptprogramm...

Starten~eines~Terminals~mittels~AutoEvent

Fertisch;)

# **1.159 AmBoS-&-Terminal-Starten**

Absender : CCRider@keywest.dontpanic.sub.org

- Frage: Ich hätte da mal einen Vorschlag zu machen und zwar hatte ich vorher /T\empest und da war es möglich ueber das BBS-Programm ein Terminal zu laden... d.h. es gab da ein Script b.z.w. fuer jede Node eins, wo drin stand wie das Terminal zu laden ist, und dann hat man nur noch die Node angewaehlt und Terminal angeklickt, und los gings, und nach Beenden des Terminals wurde die Node automatisch wieder aktiviert....
- Absender : Joerg@checkio.dontpanic.sub.org

Antwort:

Neues Autoevent

Event Typ : Extern Braucht Port : JA Module : Das Terminalprogramm Kommando : Für Term "SYNC" Port : Der Port der benutzt werden soll Nur Handstart : Ja

Sollte Term die Schnittstelle nicht öffnen können (ist vom verwendeten Rechner abhängig) ,muß ein Batchfile geschrieben werden, in diesem Fall wird das Batchfile unter Module eingetragen (S-Bit nicht vergessen).

Batchfile:

Wait 5 Term SYNC

 $; -)$ 

#### **1.160 ----------**

## **1.161 Zu-AmBoS-Tools**

Alles, was man für das Installieren von Tools an Tips gebrauchen ← kann...

'DiZire'~und~Iconifiziertes~AmBoS

Smile;)

## **1.162 DiZiRE-&-AmBoS**

Absender: MOP@madhouse.wwb.sub.de

- Frage: Also ich nehme an, dass das an DIZIRE liegt, da es mir vorher nie passiert ist... Also ich hab DIZIRE natuerlich im Hintergrund laufen... Wenn ich jetzt AmBoS ikonifiziere und wieder 'entikonifiziere' erscheint der Status und der Nachrichtenreader auf der WB anstatt im AmBoS-Bild!!!!
- Absender: Heardred@black-z.commo.mcnet.de
- Antwort: AmBoS kann seinen Screen nicht schließen, solange es dort Besucherfenster gibt. Ich denke mal, daß dann beim Ent-Iconify was mit dem Screen-Setup nicht klappert. Ist im Grunde eher eine Schwäche des AmigaOS, weil es den besucherfenstern nicht Bescheid sagt, wenn der Screen verschwinden will. Und solange AmBoS nicht die ScreenNotify.library (oder wie die auch heißen mag :) unterstützt, kann ich da auch nix gegen machen. :(

Nett;)

**1.163 ----------**

## **1.164 Zum-ZConnect-Modul**

Nette Tips-&-Tricks zum ZConnect-Modul ;) Files~Requesten~als~Point Back~to~Live!

## **1.165 Files-Requesten-als-Point**

Dieser Text stammt von unserem lieben Freggel ;)

Und den musste ich unbedingt mal hier Reinlegen: Jeder Point sollte das mal probieren...wenn er Lust hat ;)

-------------------------------------------------

Frage: Wie kann ich mir ein Programm aus der MailBox requesten? (d.h. mit dem Puffer mitschicken lassen) Antwort:Einfach eine Mail an MAPS Betreff: REQUEST Mailtext: /PC/P.DOS/TOOLS xpf130.arj  $\hat{\phantom{1}}$ man beachte das Leerzeichen! und schon kommt das entsprechende File. Man kann natuerlich auch mehrere Files auf einmal bestellen. und wenn man keine Lust hat, die Filenamen und Pfade online aufzuschreiben einfach Mail an MAPS Betreff: INHALT REQUEST Mailtext: /PC/P.ANIMATIONEN /PC/P.DOS/ANTIVIRUS /PC/P.WINDOWS/ANTIVIRUS [etc. etc. welche Bretter dich halt interessieren]

oder Betreff: INHALT Mailtext: siehe oben dann gibts die Fileliste mit Beschreibungen der Files

Back;)

#### **1.166 ----------**